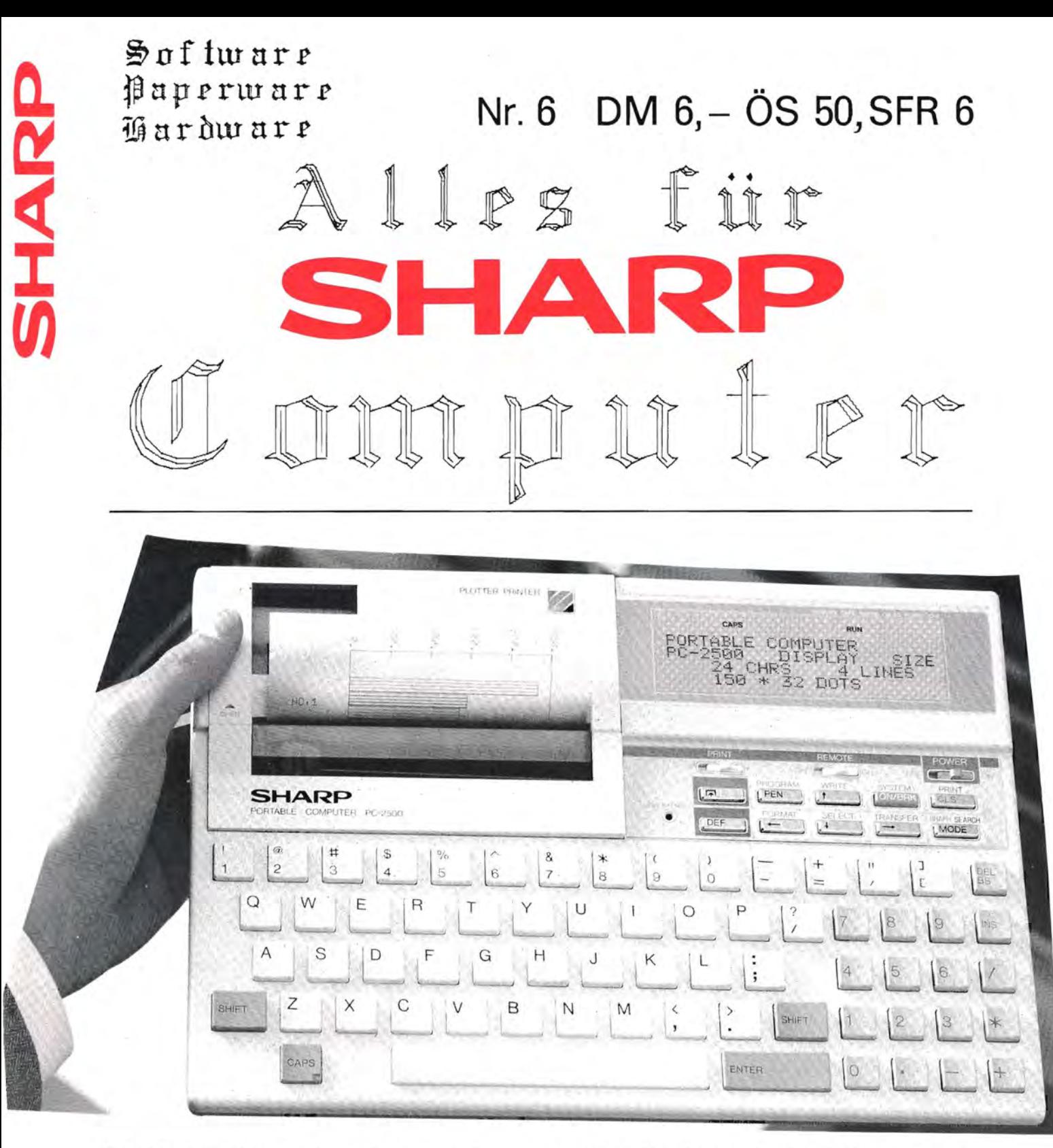

PC-2500: Vierfarben Plotter-Drucker, RAM-Karten, Große LCD-Anzeige, Funktionstasten, Serieller E/A-Anschluß, große Tastatur, Cassettenrecorder-Schnittstelle und eingebaute Software

Das Magazin für Soft- und Paperware und Hardware-Erweiterungen

Organ des SHARP-User-Clubs Deutschland

# I MPRESSUM

### Alles für SHARP-Computer

Die Zeitschrift für alle Anwender und Freunde von SHARP-Computern Organ des SHARP-User-Clubs Deutschland Der Sitz des Clubs ist Berlin, Kontaktadresse ist die FISCHEL GabH

"Alles für SHARP-Computer" ist eine Clubzeitschrift, in der Software. Hardware und Hardware-Erweiterungen für SHARP-Computer vorgestellt werden. Die vorgestel Iten Produkte konnen sowohl von privat als auch aus dem Gewerbe stammen .

Redaktion: Bernd Fischel Chefredakteur: Dr. Roger' Dorsch "Alles für SHARI-Computer' wird herausgegeben von der

> FISCHEL GmbH Kaiser-Friedrich-StraBe 54a 0-1000 Berl in 12

Bestellungen nimmt die FISCHEL GmbH. Berlin entgegen. Bezugspreise: Einzelheft DM 6. - (DM 7. -); Jahresabonnement DM 72. - (DM 84. -). <Auslandspreise Luftpostzuschlag Einzelheft OM 1.-, im Abonnement OM 12. in Klammern) kundbar 8 Wochen vor Ablauf des Abonnementzeitraumes.

Bestellschein am Ende der Zeitschrift Sol Ite die Zeitschrift aus GrUnden, die nicht vom Verlag zu vertreten sind. nicht gel iefert werden konnen, besteht kein Anspruch auf Nachl ieferung oder Erstattung vorausbezahlter Bezugsgelder.

In den Preisen ist die gesetzl iche Mehrwertsteuer in Hohe von 7% enthalten. in den Abonnementspreisen auch die Versandkosten.

Die in "Alles für SHARP-Computer" veröffentlichten Beiträge sind urheberrechtlich geschützt. Alle Rechte, insbesondere das der Übersetzung in fremde Sprachen. vorbehalten. Kein Teil dieser Zeitschrift darf ohne schriftliche Genehmigung des Herausgebers in irgendeiner Form - durch Fotokopie, Mikrofi lm oder and ere Verfahren - reproduziert oder in eine von Maschinen. insbesondere Datenverarbeitunganlagen, verwendbare Sprache übertragen werden. Auch die Rechte der Wiedergabe durch Vortrag, Funk- oder Fernsehsendung, im Magnettonverfahren oder ähnlichem Wege bleiben vorbehalten. Fotokokpien für den persönlichen oder sonstigen eigenen Bedarf durfen nur von einzelnen Beiträgen oder Teilen daraus als Einzelkopien hergestellt werden. Jede im Bereich eines gewerblichen Unternehmens hergestellte oder benutzte Kopie dient gewerblichen Zwecken gem. §54 (2) UrhG und verpflichtet zur Gebührenzahlung an die FISCHEL GmbH. van der die einzelnen Zahlungsmodal itaten zu erfragen sind.

Sämtliche Veröffentlichungen in Alles für SHARP-Computer<sup>-</sup> erfolgen ohne Berücksichtigung eines eventuellen Patentschutzes, auch werden Narennamen ohne Gewahrleistung einer freien Verwendung benutzt.

> Vertrieb: IPV Inland Presse Vertrieb GmbH WendenstraBe 27-29 2000 Hamburg 1 Tel.: 040/237110<br>FS: 2174829 2174829

# • **tg**

- Bitte richten Sie nur schriftliche Anfragen oder Bestellungen an die Fischel GmbH.
- Bitte geben Sie immer die Bezugsquelle (Heftnummer und Seite) mit an, sonst ist kaum eine einwandfrei Bearbeitung möglich.
- Wenn bei Produktbesprechungen die Anschrift des Lieferanten fehlt. dann richten Sie Bestellungen an die Fischel GmbH.

Seite 2 Alles für Sharp Computer Heft 6

# **[gJ(gJ[IiJ(gJ(G) [D (lDfIilm(lg(IiJlm(g(lJ(lglm** ~(Ig ~lm

I n h a 1 t s v e r z e i c h n i s

Seite:

2 Impressum 3 Inhaltsverzeichnis 4 Service Manuals 5 PC-1500 Hardware<br>6 PC-1500 Mini-Hard **Fischel GmbH** 6 PC-1S00 Mini-Hardcopy, Paper 1 7 PC-1S00 Rosy 5 8 CE-515P Erfahrungsbericht CE-515P Erfahrungsbericht 10 CE-S15P Erfahrungsbericht 11 CE-S15P Erfahrungsbericht 12 Grafikhandbuch; NEU! 13 Die Technologie von Sharp 14 Die Technologie von Sharp 15 PC-1401 Effektivzinsberechnung 16 PC-1245/-1251 Direkter Zugriff auf die Anzeige 17 PC-1245/-1251 Direkter Zugriff aUf die Anzeige 18 PC-1245/-1251 Direkter Zugriff aUf die Anzeige 19 PC-1245/-1251 Direkter Zugriff auf die Anzeige 20 NEU!; PC-1S00/A Maschinenspreche~Handbuch mit ROM-Listing 21 MZ-700/-800 ORG C-Betriebssystem (auch für MZ-80A/B/K)<br>22 MZ-700 Centronics Interface 22 MZ-700 Centronics Interface 23 MZ-731 Messdatenauswertung 24 Kleinanzeigen, MU-800 Preisliste fUr Sharp Peripherie 25 MZ-80B DFÜ-Kommunikationsprogramm<br>26 MZ-80B DFÜ-Kommunikationsprogramm 26 MZ-80B DFU-Kommunikationsprogramm 27 MZ-80A CP/M 2.2 Betriebssystem<br>28 MZ-80A Umlaute unter CP/M 2.2. 28 MZ-80A Umlaute unter CP/M 2.2.12 MZ-731 Grafik-Software 30 MZ-700/-S00 Lehr- und Lernprogramm PC-1350 Software-Angebot 32 PC-5000G Easy Planer-Kurzbericht 33 PC-1260 Pac man-Spiel 34 PC-1500 Tempter-Spiel 35 PC-1401 Hilfsprogramme 36 PC-1401 Hilfsprogramme 37 PC-1350 Tips + Tricks 38 PC-1401/-1402 Frage + Antwort 39 PC-1350 Jack-Pot-Spiel 40 PC-1350 Jack-Pot-Spiel 41 MZ-700/-800 Astrologie-Software 42 MZ-700/-800 Astrologie-Software Mz-700/-800 Astrologie-Software 44 PC-1401 Begriffe Raten PC-1260/-1261 Begriffe Raten 46 PC-1245/-1251 Logik-Spiel 47 PC-1500A Datum + Zeit setzen 48 PC-1S00A Umrechnung: Dezimal-Hexadezimal-Dual-Zahlen 49 PC-1500A Baufinanzierung 50 Anzeigen-Werbung Sl Abonnement-Bestellschein 52 PC-2500 Bildnis

"Alles für Sharp Computer" erscheint jeden ersten Donnerstag im Monat!

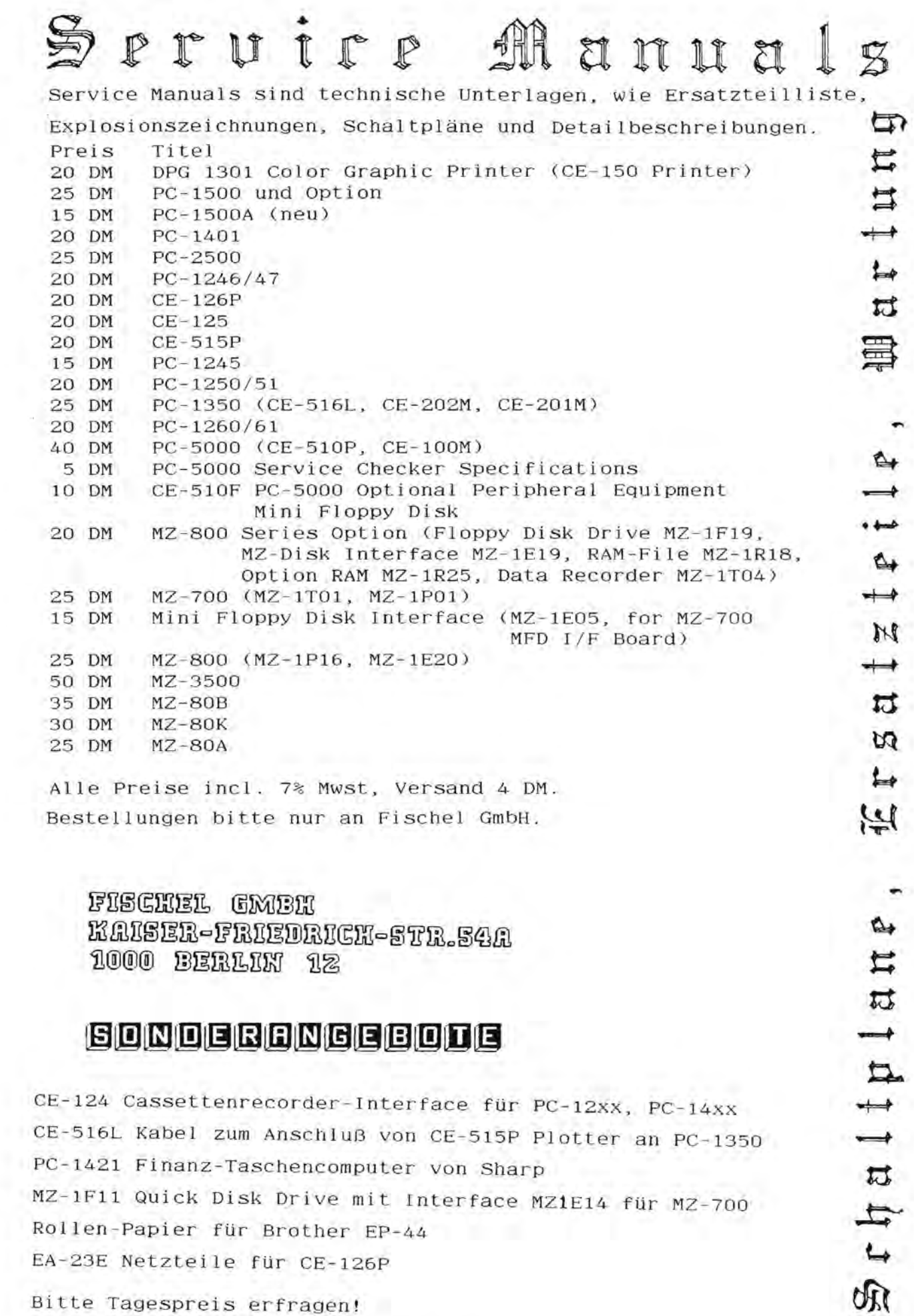

seite 4 Alles fur Sharp Computer Heft 6

# ~Q!-1500A **arour or <sup>p</sup>**

## Betrifft: 4-Kana1 Analog-Digital-Wand1er fur Sharp PC 1500 aus Heft 3/85

Sehr geehrte Damen und Herren!

Da zu diesem Gerat einige Fragen an mich herangetragen wurden, möchte ich diese einmal zusammengefaßt beantworten.

- 1. Weitere Zusatzgerate sind in der Planung, bzw. fast fertig. Hier waren zu nennen: AC-DC-Wandler Temperaturfühler für den Bereich -50...100°C Ohm-Konverter mit Programm, welches Widerstände direkt in die E 12 oder E 24 Reihe einordnet. In Planung ist auch ein I-O-Port und eine Speichererweiterung.
- 2. Das Programm mit der schnellen Wandlung ist nur für 8 Bit ausgelegt, da 400 Messungen/s nur damit erreichbar sind. Die 10-Bit Wandlung dauert etwas länger. Außerdem ist es gün-<br>stig, mehrere Werte zu mitteln, da so die Einstreuung des stig, mehrere Werte zu mitteln, da so die Einstreuung Netzbrummens herausgefiltert werden können. Ein Maschinenprogramm, welches dies kann, wird inzwischen mitgeliefert.
- 3. Der Wandler und die Programme laufen ohne Einschränkung sowohl auf dem PC 1500 als auch auf dem PC 1500 A.
- 4. Der Joystickeingang wird vielfach als Spielerei aufgefaßt. Dieser Eindruck ist so falsch wie die Meinung, daB ein Zigarettenanzünder im Auto eines Nichtrauchers sinnlos ist. Hinter diesem Eingang verbirgt sich nämlich ein Ausgang für eine Referenzspannung von 2,5 V und die Versorgungsspannung des Rechners.
- 5. Die Meßkurve Nummer 2 aus der Information hat einige Rätsel aufgeworfen. Es handelt sich hierbei um die Bordspannung beim Start eines PKW. Ich bin kein KFZ-Elektriker, aber meine Interpretation ist folgendermaBen:

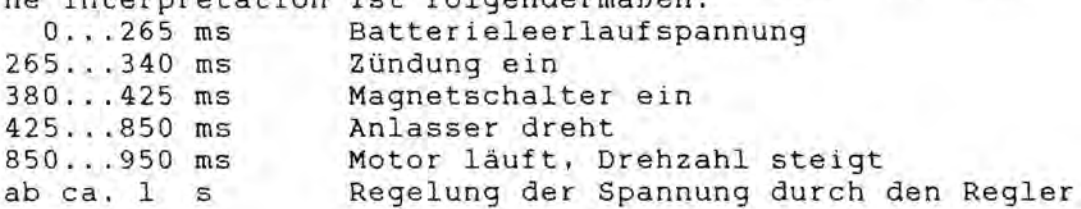

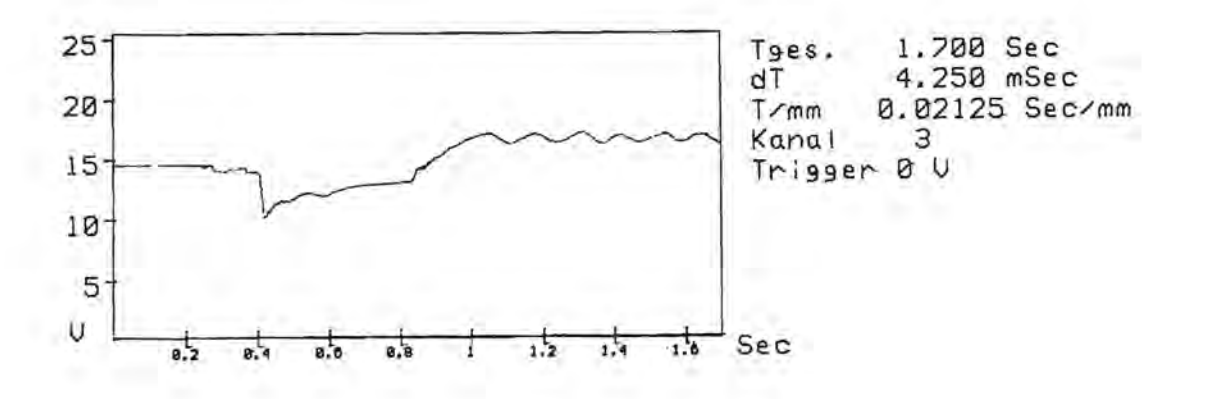

# Dies ist eine Hardcopydemo

 $2.21$   $7.32$   $4-1.0$   $7.0$   $7.0$ 

Sehr geehrter Herr Fischel,

anbei schicke ich Ihnen zwei Programme, die eine Hardcopy der Anzeige des PC-1500 ausdrucken, zur Veröffentlichung in Ihrer Zeitschrift.

Es gibt schon viele solche Programme, aber ich kenne keine, die kürzer wären, als die beiden hier vorgestellten Programme.

Das Programm "MINI-HARDCOPY" ist allerdings wesentlich langsamer als "HARD-COPY", es sollte daher nur dann benutzt werden, wenn das andere nicht mehr in den Speicher passen würde.

Gestartet werden beide Programme durch DEF "H". Wenn man von einem laufenden Programm eine Hardcopy machen will, muß man nach BREAK die Cursor-oben Taste drücken. Dadurch wird der letzte Anzeigeninhalt wieder hergestellt. Man kann dann das Hardcopyprogramm starten.

Sollte ein Leser eine noch kürzere Version besitzen, möchte ich ihn bitten. sich bei mir zu melden.

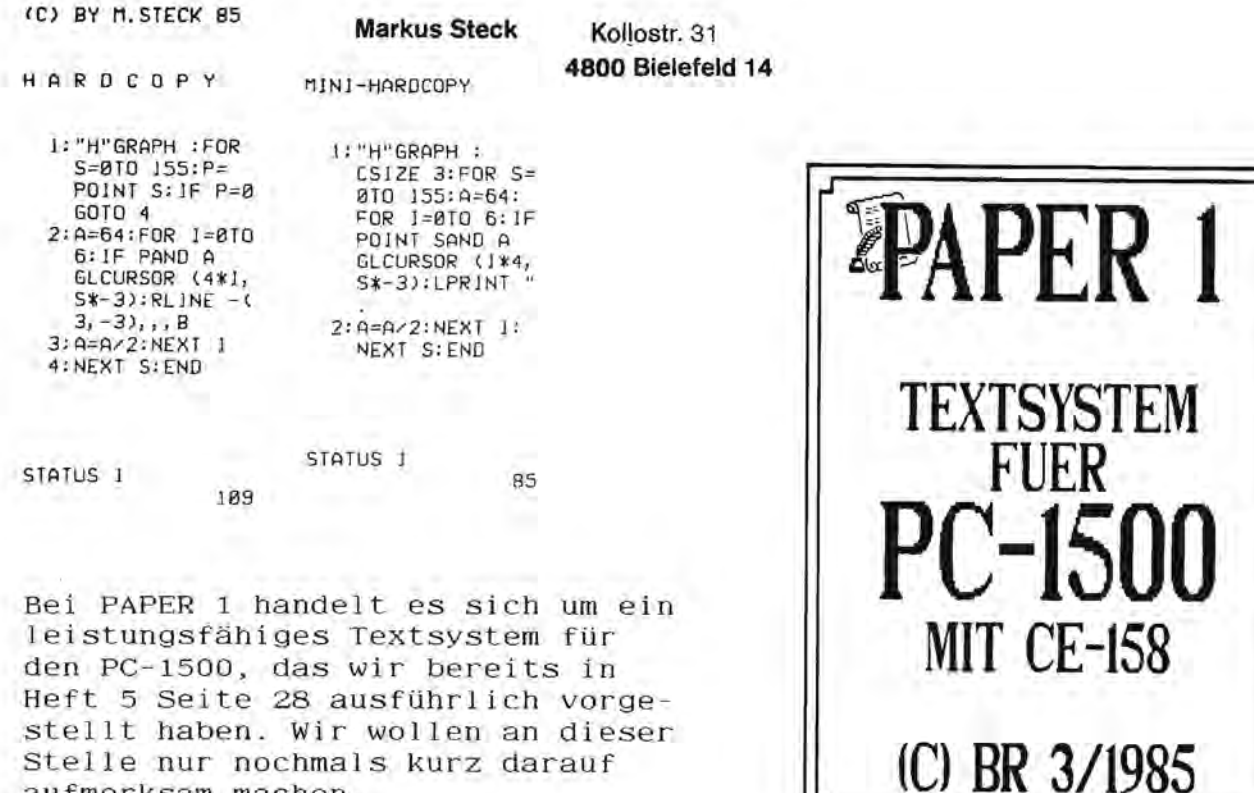

Seite 6 Alles für Sharp Computer Heft 6

aufmerksam machen.

Sehr geehrter Interessent

Jeh habe ROSY (Ram-Organisations-SYstem) entwiekelt, um meinen Speicher von in5gesamffit 52K RAM auf der 2.Speicherseite des Prozessors sinnvoll zu nutzen. Was lag da naher, als diesen Speieher zur Ahlage von Programmen zu verwenden.

Es wurde deshalb ein System entwickelt, das diesen Speicher (der nicht zusammenhängend auf der 2.Seite vorhanden sein muß) so verwaltet, daB 10 BASIC-Programme abgelegt werden k6nnen. Der Speicher wird dabei dynamiseh aufgeteilt, d.h. ffir jedes abzuspeichernde Programm steht der gesamte restliche Platz zur Verfügung.

lusatzlieh habe ieh die Moglichkeit einprogrammiert, einen fest vorgegebenen Speicherbereich (z.B. Assembler) abzuspeichern, um ihn bei Bedarf schnell zu laden. Natürlich können auch die Reserve-Tasten auf diese Art und Weise abgespeiehert werden. Zu einem abgespeicherten BASIC-Programm kbnnen aueh die dirnensionierten Variablen abgespeiehert werden. Die Standardvariablen A-Z und At-ZS gehoren **nitht** dazu, ist aber auf Wunseh moglich. Die Standardvariablen werden deshalb nieht abgelegt, weil sie 624 Byte lang sind und bei 10 Programmen 6240 Byte belegen würden.

Dieses System hat sich bestens zur Programmentwicklung bewährt, da man schnell einen Assembler und andere kleine Utilities zur Verfügung haben kann.

Bitte geben Sie bei einer Bestellung die **genaue** (!) Aufteilung Ihres Speichers und evtl. einen Speicherraum für das ROSY an. Teilen Sie mir bitte ebenfalls mit, was Sie auBer 10 BASIC-Programmen noeh in Ihrem zusätzlichen Speicher ablegen wollen. Zu den BASIC-Programmen müssen Sie noch angeben, ob Sie die dimensionierten Variablen mit ablegen wollen, oder nieht.

ROSY ist ganz in Maschinensprache programmiert, und belegt im PC-1500 knapp 1K Speicher. Es würde beim PC-1500(A) noch in den 'zusätzlichen' Speicher ab &7COl his &7FFF passen.

ROSY wird mit einem einzigen CALL aufgerufen und ist dann Menügesteuert. (CALL-Befehl kann auf eine Reserve-Taste gelegt werden.)

Voraussetzung für ein Arbeiten mit ROSY ist natürlich, daß Sie Ihre 2.Speieherseiie haben nachrusten lassen.

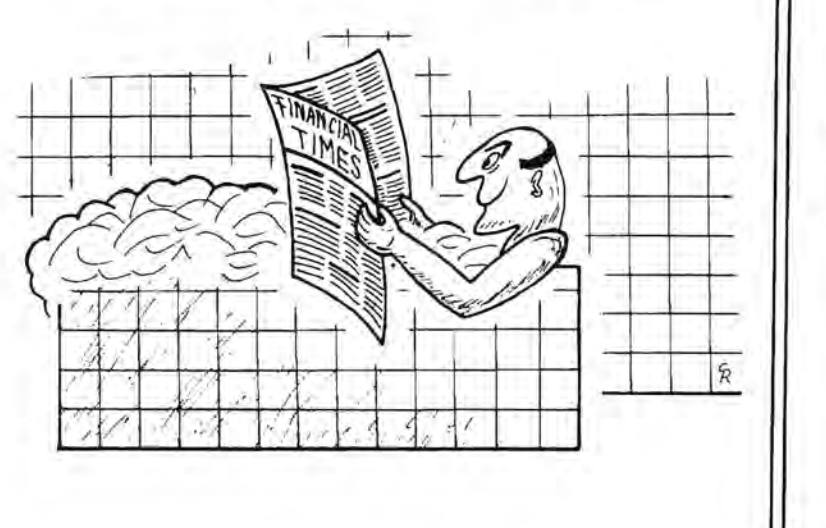

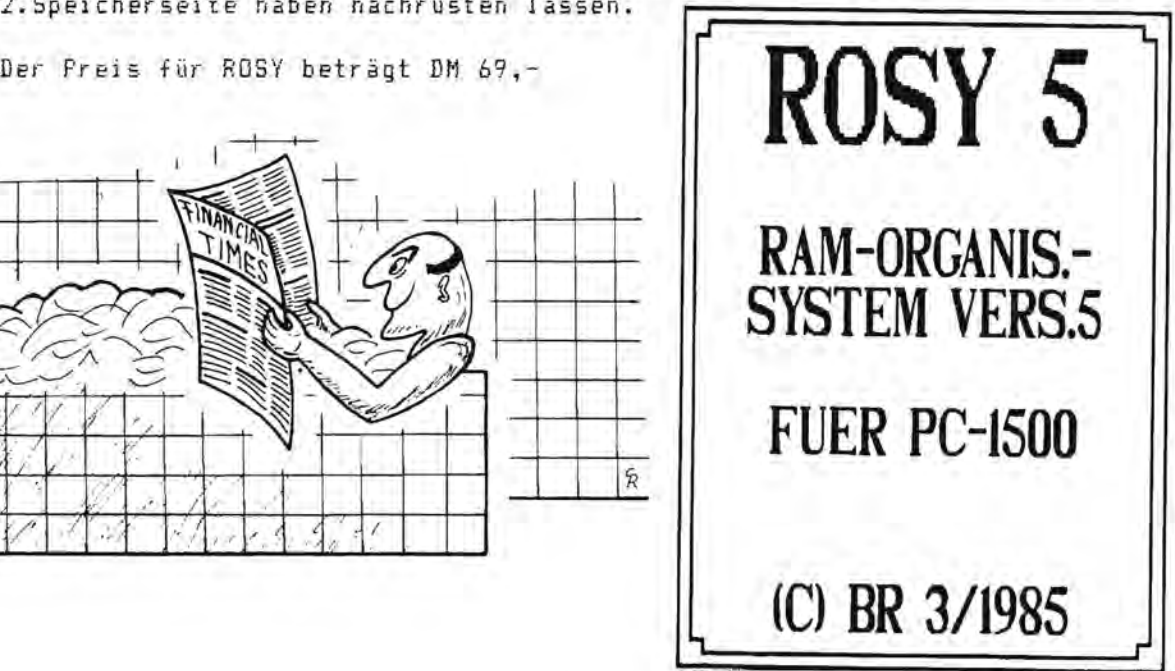

Alles für Sharp Computer Heft 6 Seite 7

# + 1£ntwir-klung

Dipl.-Ing. K. Schreiner:

# MEINE ERFAHRUNGEN MIT DEM SHARP-VIERFARBPLOTTER CE-515P

Seit einigen Monaten beschäftige ich mich intensiv mit dem neuen Grafik-Vierfarbplotter CE-515P von Sharp. Ich verwende ihn an meinem PC-1500. Meine Erfahrungen damit möchte ich im folgenden Bericht wiedergeben:

Funktion : Der CE-515P ist ein Grafik-Plotter ahnlich dem CE-150 für den PC-1500 (A). Er enthält einen Zeichenstifthalter mit vier farbigen Zeichenstiften (schwarz, blau, grün und rot). Die Farbe kann programmgesteuert oder manuell gewählt

werden. Der CE-515P kannmit Rollenpapier von 114 mm Breite oder mit Einzelblattpapier betrieben werden. Insbesondere die Möglichkeit des Beschreibens von Einzelblättern bis hin zur Größe DIN A4 zeichnet den CE-515P aus. Man kann z.B. Grafiken auf bereits mit Schreibmaschine beschriebenen Papierbogen nachträglich einfügen. Über einfache, verschiebbare Papierführungsrollen kann man beliebige (kleinere) Papiergrößen verwenden. Es besteht die Möglichkeit zu manuellen Papiervorund - rücktransport.

Anschluß : Der CE-515P verfügt über eine RS-232C- und über eine Parallel-Anschlußbuchse. Der Anschluß an den Rechner erfolgt über ein RS-232C- oder ein Parallel-Interface. Wenn dieses Interface im Rechner nicht eingebaut ist, muB ein externes verwendet werden: Der PC-1500 (A) benötigt also das CE~I58-Interface. Bei Rechnern mit eingebauter Schnittstelle (z.B. PC-1350 oder PC-5000) genügt ein entsprechendes Anschlußkabel. Über DIP-Schalter an der Gehause-RUckseite des Plotters kann man die Obertragungsart und die Art des Interface auswahlen. Weiterhin kann man bestimmen, ob beim Empfang eines entsprechenden Kontrollcodes ein Wagenrücklauf und/oder ein Zeilenvorschub erfolgen soll.

TEXT / GRAPH - Modus : Der CE-515P verfügt über zwei Betriebsarten:

Den TEXT - und den GRAPH - Modus. Im TEXT - Modus dient der CE-515P als Zeichenstiftdrucker, im GRAPH - Modus als Grafikplotter. Im TEXT - Modus werden also in erster Linie Programmlistings und Texte (z.B. aus einem Textverarbeitungssystem) ausgegeben. Dazu stehen verschiedene Schriftgrößen zur Verfügung. Die kleinste Größe (sie entspricht CSIZE 1 beim PC-1500 (A)) schreibt Zeichen von 0.8 mm Breite und 1.2 mm Höhe. Der Zeichenabstand beträgt 1.2 mm, der Zeilenabstand 2.4 mm. Ober ein entsprechendes Komrnando kann man diese Zeichengröße um maximal den Faktor 15 vergrößern. Im GRAPH - Modus werden Grafiken geplottet. Dazu stehen die Ublichen Stift-Verschiebekommandos (relative und absolute Zielangabe) zur Verfügung. 15 verschiedene Linientypen (durchgezogen, gepunktet, gestrichelt) sind implementiert. Der Ursprung des Zeichenkoordinatensystems kann beliebig festgelegt werden. Texte kann man Uber ein ROTATE-ahnliches Kommando in den vier Koordinatenrichtungen schreiben. Der Auflösungsgrad des Plotters beträgt 0.2 mm. D.h., der Stift zieht in 0.2 mm - Einheiten Uber das Papier.

CE-150 - CE-515P : Man sieht also, daß der CE-515P dem CE-150 des PC-1500 (A) im wesentlichen entspricht. Der CE-515P kann genau das gleiche wie der kleine Bruder, mit einem Vorteil: Er verarbeitet Einzelblattpapier mit der maximalen Papiergröße DIN A4.

Kommandos : Da der CE-515P über ein Interface angesteuert wird, ist man auf den Befehlsvorrat dieses Interface angewiesen. Im wesentlichen kennt das RS-232C - oder das Parallel Interface nur das Kommando LPRINT. Deswegen müssen alle Grafik-Kommandos Uber mehr oder weniger umstandliche LPRINT-Konstruktionen verwirklicht werden.

*Bei8pieZ: Zeichne Linie vom Punkt* (0~100) *2,Wl1 Punkt* (100~200):

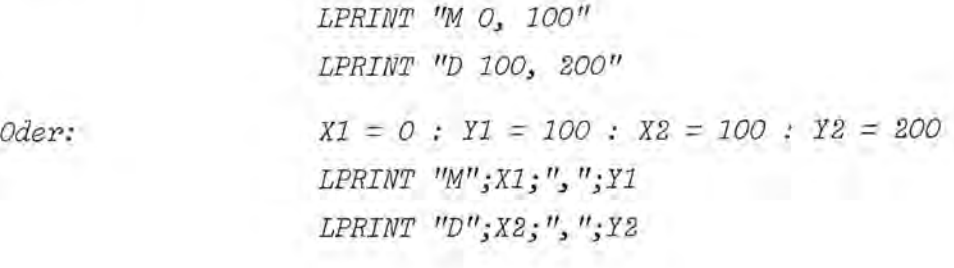

An diese Programmierungsart gewöhnt man sich aber sehr schnell.

Besonderheiten : Der CE-515P verfügt über eine Abschneidfunktion. Diese sorgt dafür, daß der Zeichenstift nicht Uber die Papiergrenzen hinaus bewegt wird. Dieses Abschneiden muB man beim Programmieren von Grafiken berücksichtigen. Es kann sonst geschehen, daB Teile der Zeichnung auBerhalb den Zeichenbereichs liegen und deshalb unterdrückt werden, selbst wenn auf dem Papier noch Platz dafür wäre.

Probleme : Wenn man z.B. eine Lini e zum Punkt (X,Y) hin zeichnen will Im GRAPH - Modus hatte ich einige Schwierigkeiten mit der An gabe von Zeichnungskoordinaten.

LPRINT "D";X;",";Y

so muB man zwei Dinge beachten, die in der Bedienungsanleitung nicht erwahnt werden:

- 1. Vor dem LPRINT-Kommando darf kein USING ... verwendet worden sein, sonst kann es zum Fehlverhalten des Plotters fUhren. Deswegen sollte man vor dem Kommando LPRINT prinzipiell die USING-Formatierung mit USING ohne Zusatz aufheben.
- 2. Der Plotter akzeptiert als Koordinaten nur Integer-Größen (Zahlen ohne Kommastellen). Normalerweise ignoriert der Plotter die Nachkommastellen ohne Probleme:  $X = 11.53$  wird also zu  $X = 11$ . Wenn der Inhalt der Koordinatenvariablen aber sehr klein wird, kann es ebenfalls zum Fehlverhalten führen. Ich hatte nach Koordinatentransformationen bedingt durch Rundungsfehler des Rechners Koordinatenangaben wie  $X = 1.E-10$  statt  $X = 0$ . Solche Zahlen verkraftet der Plotter nicht! Zur Abhilfe sollte man die Koordinaten immer in Integer-Größen verwandeln:

LPRINT "D";INT X;",";INT Y

Fragen : Eine immer wieder gestellt Frage ist, ob man dem CE-515P einen 2. Zeichensatz vorgeben kann.

Ich weiB darauf keine Antwort, da ich mich nicht mit dem Systeminnern des CE-515P beschaftigt habe. Vielleicht weiB einer der Leser Antwort?

Seite 10 Alles für Sharp Computer Heft 6

CE-516P : Neben dem CE-515P gibt es seit einiger Zeit noch den CE-516P. Dieser auBerlich gleiche

Plotter hat gegenüber dem CE-515P auf der Softwareseite größere Möglichkeiten. Im CE-516P sind spezielle Kommandos zum Zeichen von Kreisen, Kreisbogen, Ellipsen und Koordinatenachsen vorgesehen. Weiterhin kann man in beschränktem Umfang auch Flächen schraffieren. Zusatzlich besitzt der CE-516P fUr den IBM-PC oder den Sharp PC-5000 drei verschiedene Zeichensätze.

# Zusammenfassung : Mit dem CE-515P bietet Sharp einen Vierfarbplotter an, dessen Stärke neben der

Grafikfahigkeit die Verwendung von Einzelblattpapier bis hin zu DIN A4 ist. Der CE-515P ist meines Wissens nach der einzige DIN A4 Plotter, der zu einem Preis deutlich unter DM 1000.- zu erhalten ist. Oiese Tatsache allein rechtfertigt schon die Anschaffung dieses Gerates. Wenn man weiterhin bedenkt, daß während meiner intensiven Beschäftigung mit dem Plotter keinerlei Versch1eiBerscheinungen auftraten, dann s011te einem Kauf des CE-515P nichts mehr im Wege stehen.

Letzter Hinweis : Dieser Bericht soll nur einen Oberblick über die Möglichkeiten des CE-515P geben. In meinem

jetzt erhältlichen Buch "Grafikhandbuch für Plotter Sharp CE-150, CE-515P und CE-S16P in Verbindung mit Sharp- und anderen Computern" gehe ich sehr ausführlich auf die Grafikmöglichkeiten dieser Plotter ein. (Oas Buch ist ab sofort bei der Fischel GmbH, Berlin erhaltlich. ISBN-Nr. 3-924327-04-1. Preis: OM 49.-) Im Buch werdenin Theorie und Programmbeispie1en (insgesamt etwa 30 kByte Programmlisting) die wichtigsten Grafikaufgaben (Grafik-Grundaufgaben, Koordinatentransformation, Kreis- und Balkendiagramme, Funktionenp1ot, Schraffur, Computeranimation, 3D-Grafik, Hidden-Line-Probleme) behandelt. Das Buch (Umfang etwa 140 Seiten in DIN A4, strapazierfähiger Einband) wendet sich sowohl an Anfanger (die Beispiele sind ganz einfach und e1ementar) als auch an Grafik-Profis, die noch manche, ihnen bisher nicht bekannte Tricks erfahren werden. DarUber hinaus werden in einer umfangreichen Literaturliste weiterfUhrende Blicher und auf dem Markt erhaltliche Programme vorgestellt.

# **GRAFIKHANOBUCH**

ISBN 3-924327-04-1 49 OM incl. 7% Mwst. Das Buch ist ab sofort Iieferbar!

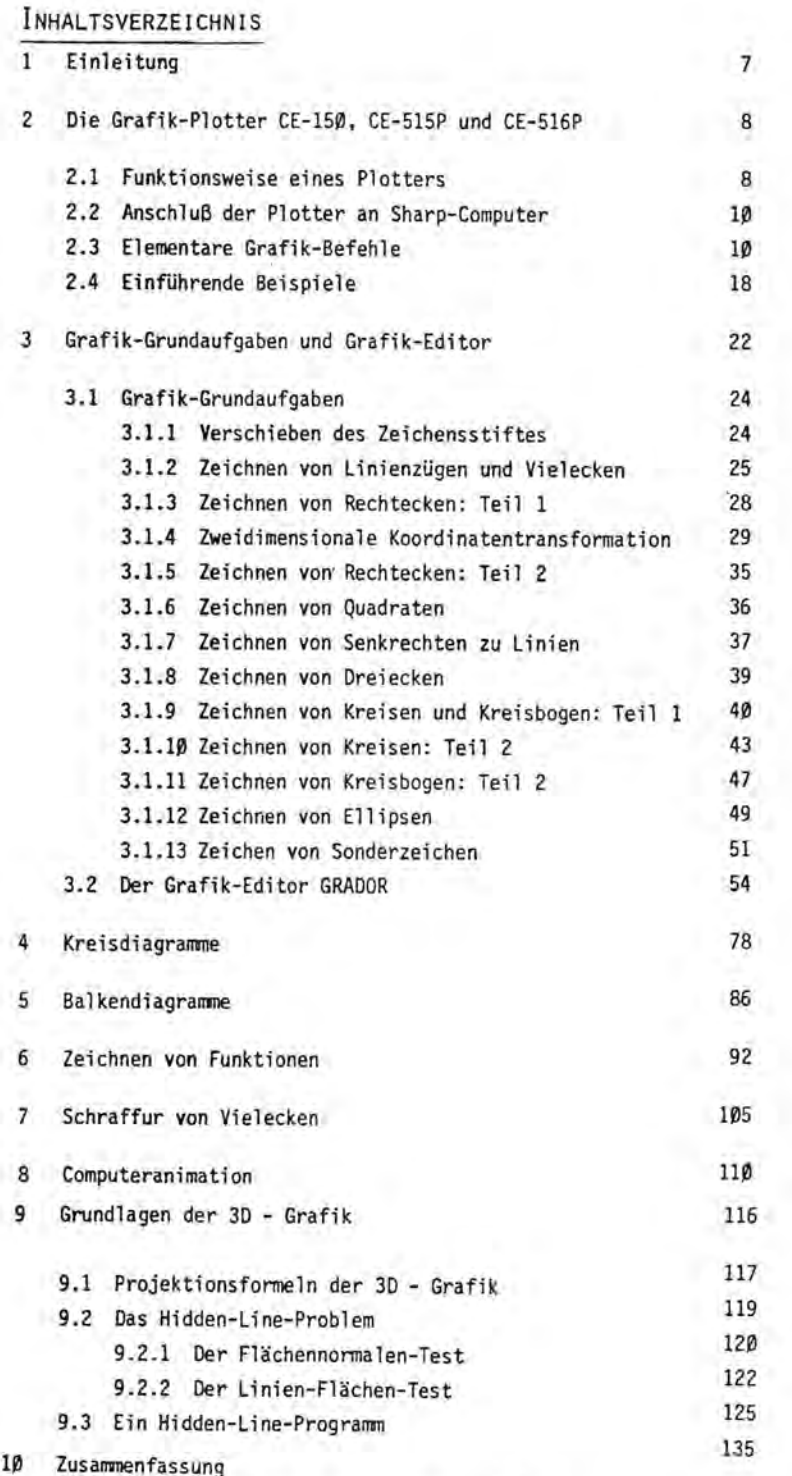

# **ENSCHEL GWGB**

4-Farben-Plotter/Drucker \* 114 mm-Plotter/Drucker zeichnet Texte und Grafiken in schwarz, rot, blau und grün \* Große Flüssigkristallanzeige mit 4 Zeilen zu je<br>24 Zeichen (150 x 32 Punkte) \* Eingebautes<br>Tabellenrechnungs-Programm und Software zur<br>Oiagrammdarstellung \* Standard-RAM von 5 K Byte<br>kann mit handlichen RAM-Karten a 21 K Byte erweitert werden \* Acht Sonderfunktionstasten \* Vollständige Schreibmaschinen-Tastatur.

CE-201 M \* 8 K Byte-RAM Erweiterungskarte \* Eingebaute Batterie zur Programmerhallung.

CE-202M \* 16 K Byte-RAM Erweiterungskarte \* Eingebaute Batterie zur Programmerhallung.

CE-130T Pegelumsetzer \* Wandelt das Sharp-SIO-Signal in den normgerechten RS-232C-Pegel um, wodurch eine Datenkommunikation mit anderen Geraten ermbglicht wird.

PC-1430 Taschencomputer und wissenschaftlicher Rechner \* Instant-BASIC-Befehlstasten<br>und vorprogrammierte wissenschaftliche Funktionen,<br>2 K Byte-RAM, 1.254 K Byte zur Programmierung<br>verwendbar, 38 vorprogrammierte Rechnerfunktionen \* 16-stellige LCD-Punktmatrixanzeige \* Wirtschaftliche Ausführung des PC-1401.

PC-1401 Taschencomputer und wissenschaftlicher Rechner \* 59 vorprogrammierte wissenschaftliche Funktionen \* 15 Klammerebenen \* 4,2 K Byte-RAM \* Haufig benutzte BASIC-Befehle kbnnen uber Tastendruck abgerufen werden \* 16definierbare Tasten.

PC-1402 Taschencomputer und wissenschaftlicher Rechner mit 10,2 K Byte-RAM \* 59 vorprogrammierte wissenschaftliche Funktionen<br>\* 15 Klammerebenen \* 4,2 K Byte-RAM \* Häulig<br>benutzte BASIC-Befehle können über Tastendruck abgerufen werden \* 10.2 K Byte-RAM.

PC-1421 (16 Zeichen [10-stellige Mantisse/ 2-stelliger Exponent)) \* Kombinalion von Computer und vorp-ogrammiertem Finanzrechner \* Ubertragung von kalkuiierten Daten in BASIC-Programme \* Bis ZJ 15 Klammerebenen und 8 Ver-schachtelungen \* Instant BASIC Befehlstaslen und Programmabruf uber 18 definierbare Tasten \* 4,2 K Byte-RAM.

CE-516P 4-Farben-Universal-Plotter/Drucker \* Druckt aUf vielen verschiedenen Papierformalen von 100 mm bis 216 mm breitem Papier oder Folie sowie auf 114 mm-Rollenpapier \* Eingebaute parallele (Centronics) und serielle Schnittstelle (RS-232C) ermöglichen einen breiten Anwendungsbereich \* Druckt Zeichen 15 verschiedener GrbBen (deulscher Zeichensalz) \* Gestattet leichte Darstellung von Balken-, Kreis- und Banddiagrammen sowie sonstigen Computergrafiken.

CE-515P 4-Farben-Universal-Plotter/Drucker \* Druckt auf vielen verschiedenen Papierformaten von Postkartengröße bis zu DIN-A4 \* Ausdruck und Grafiken in schwarz, blau, grün und rot \* Auch auf<br>Overheadfolie druckbar \* Ermoglicht leichte Darstellung von Balken-, Kreis- und Banddiagrammen.

PA-1000 Schreibmaschine/Drucker

\* 80-Schriftzeichen-Flussigkristallanzeige zum Editieren und Korrigieren \* 2,4 K Byte-Speicher (erweilerbar aul 9,4 K Byte) und 261nformationscodierstellen \* Druckleiste auf Thermo-oder Normalpapier \* Programmierbare Schreib- und Ubertragungsfunktionen \* Vierfache Schreibmbglichkleit: Direktdruck, Zeilendruck, Textspeicher und Rechnerfunktion.

# Die*Technologie van Sharp*

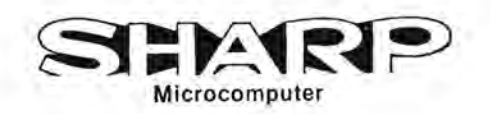

**PC-1350 (24 Zeichen x 2 Reihen [150 x**<br>**32 Punkte] Anzeige) \*** 1,0 Stellen (Mantisse) +<br>2 Stellen (Exponent) Rechnung + 40 K Byte-Normal ROM & 5 K Byte-Normal-RAM und erweiterbar auf 21 K Byte \* Zahlen, GroB- und Kleinbuchstaben und Balkendiagramme können dargestellt werden \* Serielies Interface.

**CE-130T Pegelumsetzer** \* Wandelt das Sharp-SIO-Signal in den normgerechten RS-232C-Pegel um, wodurch eine Oatenkommunikation mit anderen Geraten ermbglicht wird.

**PC-1246 Computer im Taschenformat, der Leistungsstarke mit Wirtschaftlichkeit verbindet**  \* Leichle Eingabe der 18 meistbenutzten BASIC-Befehle \* 18 Tasten zur anwenderbestimmbaren Programmetikettierung \* 14 K Byte-ROM und 2 K Byte-RAM \* Schnelie C-MOS Zentraleinheit \* Bedienungsfreundliche Tastatur \* Speicherschutz verhindert Oatenverlust \* 16-steliige 5-mal-7 Punktmatrixanzeige \* Besonderes PaBwortsystem zum Schutz Ihrer Programme vor Fremdzugriff.

**PC-1247 Taschencomputer mit 4 K Byte Arbeitsspeicher** \* 18 der am meisten gebrauchten BASIC-Befehle über einfache Tastenbedienungen abrufbar \* 18 Tasten zur anwenderbestimmten Programmelikettierung \* C-MOS CPU beschleunigl den Rechenvorgang \* Speicherschutz verhindert Oatenverlust \* 16-steliige 5-mal-7 -Punktmalrixanzeige Besonderes Paßwortsystem zum Schutz Ihrer Programme vor Fremdzugriff, 14 K Byte-ROM \* 4,0 KB-RAM.

**PC-1260/PC-1261 (24 Stellen x 2 Reihen LCD [Flüssigkristall-]Anzeige) \*** Ca. 4,4 K Byte-RAM<br>(10,4 K Byte beim PC-1261), 40 K Byte-ROM \* HELP-<br>Funktion (BASIC-Kommando-Abfrage; Fehleranzeige; ASCII-Tabelie) \* Integrierte Geschafts-Simulationsprogramme für Sharp Taschenrechner \* Alphaeingabe mil GroB- und Kleinbuchslaben \* Handliches Brieftaschenformat.

**CE-124 Kassetteninterface \*** Dieses Kassetten-<br>Interface ist geeignel für PC-1246, PC-1247, PC-1260,<br>PC-1261, PC-1401, PC-1402, PC-1430, PC-1421 und PC-1350.

CE-125 Sonderzubehör Thermodrucker/ **Mikrokassettenrekordereinheit fur PC-12461** 

**PC-1247/PC-1260/PC-1261** \* Schnelier und zuverlassiger Thermodrucker, 24 Stelien, einfaches Einladen und Abspeichern von Programmen und Oaten \* Kompakte Abmessungen \* Wiederaufladbare Batterien \* Oirekt am Netz zu

betreiben.

**CE-126P Thermodrucker/Kassetteninterface** 

**(Option)** \* 24-Stelien-Thermodrucker mit integriertem Kassetteninterface (Option). Oer Orucker laBt sich auch an den PC-1246, PC-1247, PC-1260, PC-1261 , PC-1401, PC-1402, PC-1430, PC-1421 und an den PC-1350 anschlieBen.

**CE-201 M** \* 8 K Byte-RAM Erweiterungskarte \* Eingebaute Batterie zur Programmerhaltung.

**CE-202M** \* 16 K Byte-RAM Erweiterungskarte \* Eingebaute Batterie zur Programmerhaltung.

# **PC-1500A (26 Stellen [Punktmatrixanzeige mit 7 x 156 Punkten]) \*** BASIC-Taschencomputer<br>\* Erweitertes BASIC \* C-MOS 8-bit CPU<br>\* Grafikfähige LCD-Punktmatrixanzeige

\* Speicherkapazitat: 16 K Byte-ROM, 8,S K Byte-RAM, (6,6 K Byte im BASIC-Benutzerbereich) \* Eingebaute Uhr mit Alarmton \* Speicherschutz \* Erweitertes BASIC \* Editierfunktionen \* Reservierbare Tasten für<br>häufig benutzte BASIC-Befehle oder Funktionen \* GroB- und Kleinschreibung.

### CE-150 Sonderzubehör Farbgrafikdrucker/ **Kassetteninterface fur PC-1500A** \* 4-farbiger

Grafikdrucker \* Zeichen in neun verschiedenen Formaten zwischen 4 und 36 Stelien pro Zeile \* X-y-Plotter \* Über das Kassetteninterface können bis zu 2 Kassettenrecorder angeschlossen werden, einer zum Speichern von Oaten und Programmen, einer fur deren Abruf.

**CE-152 Kassettenrecorder** \* Oer CE-1S2 Kassettenrecorder, als Zubehör für die Sharp Taschencompuler konstruiert, speichert Programme oder Oaten ab \* Batteriebetrieb \* 116 (B) x 32 (H) x 187 (T) mm \* 610 9 Gewicht einschlieBlich Batterien.

**CE-158 Serien-/Parallelinterface \*** RS-232C-<br>gemäß, asynchron, 50 bis 2400 bil/sec,<br>programmierbar \* Centronics-gemäß, parallel (8 bit).

**CE-159 Speichererweiterungs-Modul**  \* Steckbaumodul mit 8 K Byte zur Erweilerung des Programmspeichers \* Eingebaule Batterie zur Programmerhaltung.

**CE-160 Speichermodul fur den PC-1500A** \* 8K Byte batteriegepufferter Speichermodulschutz zur Programmerhaltung \* Eingebaul im PC-1500A SJahre Lebensdauer.

**CE-161 Speichererweiterungs-Modul** \* 16 K Byte

- Steckbaumodul zur Erweiterung des Speichers
- \* Eingebaute Batterie zur Programmerhaltung \* Wahlschalter fur Festspeicher 16 K Byte.

**CE-162 Parallelinterface/Kassetteninterface fUr**  PC-1500 A \* Centronics-gemäss, parallel (8 Bit) \* Kassetteninlerface

**CE-165 Programmschreiber fUr Modul CE-160**  \* Programmiert bis zu 16 CE-160 Speichermodule gleichzeilig \* Moduleinzelpruffunktion.

**CE-501A Modul zur Entwicklung von Kurven und**  Diagrammen \* Bietel 10 Subroutinen und

3 selbstandige Einzelprogramme zur Verwendung im PC-1500A, womit auf X-Y Koordinalen punktfbrmig Kurven aufgezeichnet werden können.

### **CE-501 B Modul zur Autzeichnung von**

**Geschafts-und Diagrammen** \* Bietet Programme mit denen der PC-1500A Anwender Geschafts- und Betriebsdiagramme und Grafiken in professioneller Qualilal herslellen kann.

### **CE-502A Modul zur Darstellung von**

**allgemeinen Statistiken** \* Bielel 7 Programme fur die Aufstellung allgemeiner Statistiken mit Hilfe des PC-1500A.

## **CE-502B Modul fur statistische Verteilung**

\* Bietet 10 Programme fUr statistische Verteilung zum Einsatz im PC-1500A.

**CE-503A Modul fur Elektrotechnik** \* Bielet 9 Programme zur OurchfUhrung elektrotechnischer Analysen mil Hilfe des PC-1500A.

### **CE-503B Modul fUr Schaltkreisanalysen**

\* Bielel 7 Programme zur Ourchfuhrung von Schaltkreisanalysen mil Hilfe des PC-1S00A.

**CE-504A Modul fur die Finanzmathematik**  \* Bietet Programme für Finanzmathematik mit Hilfe<br>des PC-1500A.

### **CE-50SA Modul fur Mathematik**

\* Bietet 12 Programme fur malhematische Anwendungen mit Hilfe des PC-1500A.

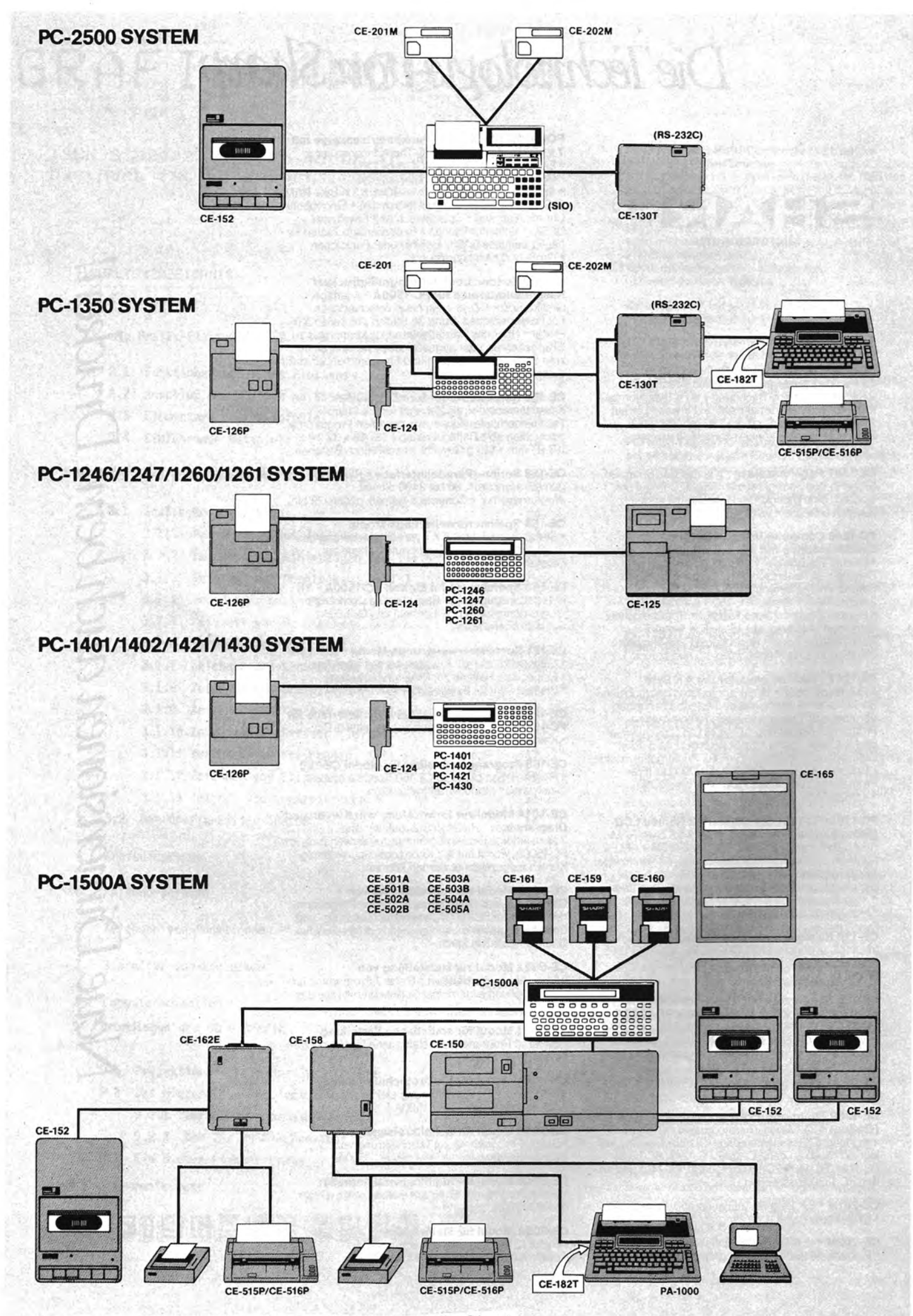

Seite 14 Alles für Sharp Computer Heft 6

# **Effektivzinsberechnung PC1401**

Berechnung des Effektivzinssatzes von Disagio-Annuitätskrediten (C) 12.4.1985 Gotz Kluge,

"Blinde Kuh" nannte Capital (2/85, S.34-35) das Spiel, daß die Banken mit ihren Kunden spielen. Sie behaupten, daa eine Angabe des Effektivzinssatzes für Disagio-Annuitätskredite zu umständlich sei.

Wle wird im folgenden Programm der Effektivzins berechnet? Eingabe (mit Beispielen):

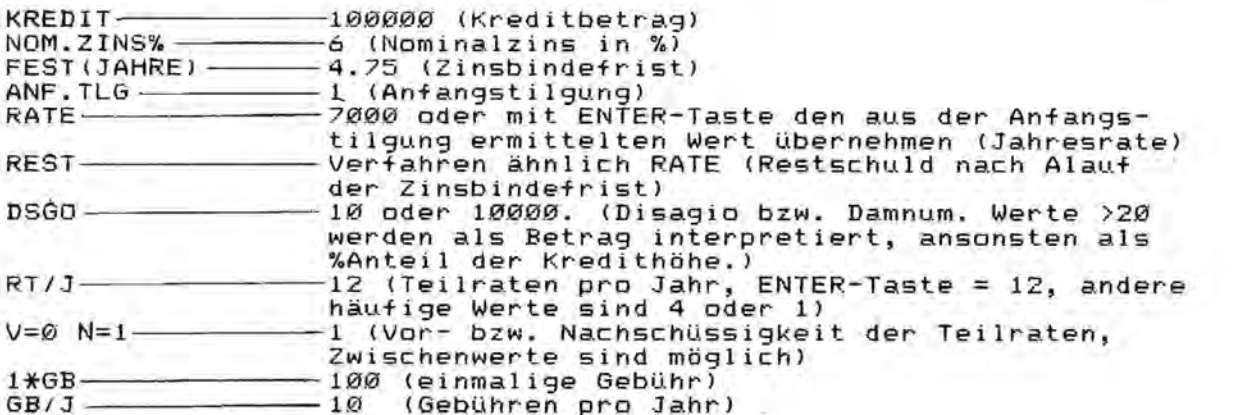

Die Eingabe ANF.TLG ist nur dann notwendig, wenn RATE bekannt ist. Vor der Eingabe von RATE und REST werden entsprechende Vorschlagswerte angezeigt.

Nun sind die Eingaben vollständig und es zeigt sich, daß der PC1401 nicht<br>der allerschnellste ist. Er iteriert vielleicht 40 Sekunden lang:<br>Ausgabe: EFFZ% 9.12

Das Programm:

900:CLEAR :USING "########.##:L=.005 910:INPUT "KREDIT ";A<br>911:INPUT "NOM.ZINS% ";Z:Z=Z/100<br>912:INPUT "FEST(JAHRE) ";F 913:INPUT "ANF.TLG% ";C:C=C/TEN 2\*A+Z\*A:Z=Z+1 914:PRINT "RATE";C:INPUT "RATE ";C 917:G=Z^F:G=A\*G-C\*(G-1)/(Z-1):PRINT"REST";G+L:INPUT "REST ";G 918:INPUT "DSGO ";D:IF D<20 THEN LET D=A\*D/TEN 2 920:N=12:INPUT "RT/J ";N 921:INPUT "V=0 N=1 ";V 922:INPUT "1\*GB ";M 924: INPUT "GB/J ";X 926:A=A-M-D:F=F\*N:Z=ZA(2/N):M=C/N 930:C=M+X\*Z~(N-V)\*(Z-1)/(ZAN-1) 931:J=Z A F:J=G/(A\*]-C\*ZAV\*(]-1)/(Z-1»:IF ABS(1-]»TEN -5 THEN LET Z==Z\*J ROT (2\*F):GOTO 93.0 940:BEEP 2:PRINT IIEFFZ%II;ZAN\*TEN 2-TEN 2+L:END

1st die GebUhr deutlich kleiner als die Teilrate (was der Normalfall ist die Gebunr deutlich kleiner als die Teilrate (was der No<br>ist), dann kann die Geschwindigkeit etwa verdoppelt werden:

926:A=A-M-D:F=F\*N:Z=Z^(2/N):C=(C-X)/N 930: entfall t ' 931:J=Z^F:J=G/(A\*J-C\*Z^V\*(J-1)/(Z-1)):IF ABS(1-J)>TEN -5<br>THEN LET Z=Z\*J ROT (2\*F):<u>GOTO 931</u>

Dieses Programm ist recht ein+ach und ein Nebenprodukt der Entwicklug<br>eines umfanggeichen Programms (für IBM-PC, MODEL100 und PC1402) zur<br>Kreditanalyse, Tılgungsplanerstellung und allgemeinen Untersuchung von auf Ratenzahlung basierenden Finanzvorgängen.

Testen k5nnen Sie das Programm mit den in "test spezial 1/85 (Baufinan zierung) beschriebenen Krediten. Und nun erschrecken Sie mal schon Ihre Bank.

# Direkter Zugriff auf PC-1251 die Anzeige  $PC - 1245.$

Die Anzeige des PC-1251 (PC-1245) besteht aus 24 (16) Elementen, von denen jedes einzeln eine Matrix von 5x7=35 Flüssigkristallpunkten darstellt. Durch Kombinieren dieser Punkte werden die jeweils darzustellenden Zeichen formiert.

Im folgenden soll beschrieben werden, wie man diese 840 (560) Punkte einzeln ansteuern kann, um z.B. eigene Zeichen, Umlaute etc. anzuzeigen.

Jedem Punkt der Anzeige ist ein Bit im Speicher des Rechners zugeordnet: Ist das Bit=1 gesetzt, so erscheint der Punkt schwarz, ist es =0 gesetzt, so verschwindet er. Die sieben Bits der sieben Punkte einer Spalte der Anzeige werden zu einem Byte zusammengefügt, wobei das überflüssige, höchstwertige Bit=O gesetzt wird.

Diese Bytes sind beim PC-1251 wie folgt im RAM abgelegt:

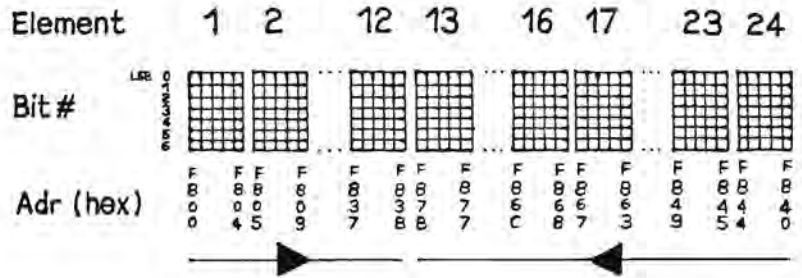

Für den PC-1245 hat man sich den Teil rechts vom 16. Element entsprechend wegzudenken.

Vor Benutzung der Anzeige muß man diese allerdings erst einschalten. Dazu wird ein bestimmtes Bit im Control-Port gesetzt; dieses besorgt eine im ROM befindliche Routine, die von BASIC aus mit 'CALL & 11EO' aufgerufen wird. Durch 'CALL & 11E5' wird die Anzeige wieder gesperrt; abwechselndes Ausführen beider Befehle führt also zu einem Blinken der Anzeige.

Seite 16 Alles für Sharp Computer Heft 6

Das folgende kurze Progrämmchen<sup>\*</sup> verdeutlicht noch einmal die Vorgehensweise. Es soll eine stilisierte Dampflok mit Wagen in die Anzeige bringen:

10: WAIT O: PRINT "" 20: CALL & 11EO 30: POKE &F800, 60, 120, 63, 121, 63 40: POKE &F805, 63, 121, 63, 121, 63 50: GOTO 30  $60:$  END

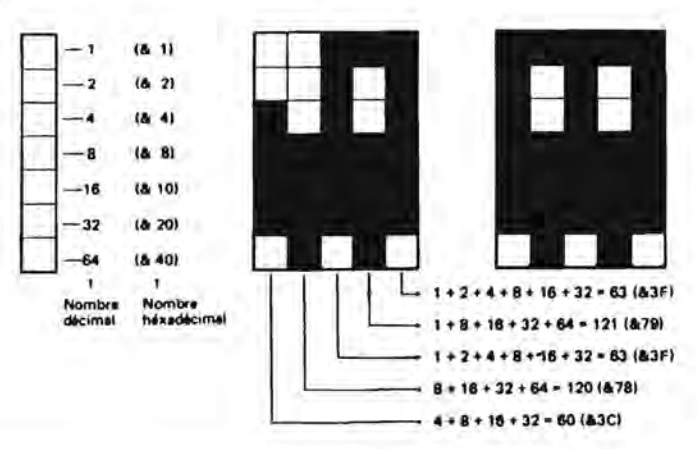

In Zeile 10 wird die Anzeige zunächst gelöscht, in Zeile 20 wird die Anzeige eingeschaltet und die Zeilen 30 und 40 bringen in einer Endlosschleife die Bitmuster in die jeweiligen Speicherzellen (siehe Abbildung).

# Hinweis:

Leider benutzen beide Rechner den Speicherbereich des ersten LCD-Elements (der PC-1251 auch den des letzten) für Berechnungen (bei komplizierten Kalkulationen auch den des zweiten Elements). Dieses zeigt sich, wenn man im oberen Beispiel z.B. einfügt: '45:Y=SIN X'. Diese Elemente sind also nur beschränkt nutzfähig.

Mit Hilfe der direkten Ansteuerung der Anzeige kann man nun z.B. einsclägige Videospiele auf den PC zuschneiden. In einer späteren Ausgabe werde ich eine solche Version von PACMAN vorstellen.

Zum Schluß noch ein Beispielprogramm für die vielfältigen Nutzungsmöglichkeiten der Anzeige:

Eine beliebige Funktion soll innerhalb eines beliebigen Definitionsbereichs grafisch dargestellt werden.

 $\star$ mit freundlicher Genehmigung vom

> Club des Sharpentier 151/3, avenue Jean-Jaurès F-93307 Aubervilliers Cedex

> > Alles für Sharp Computer Heft 6 Seite 17

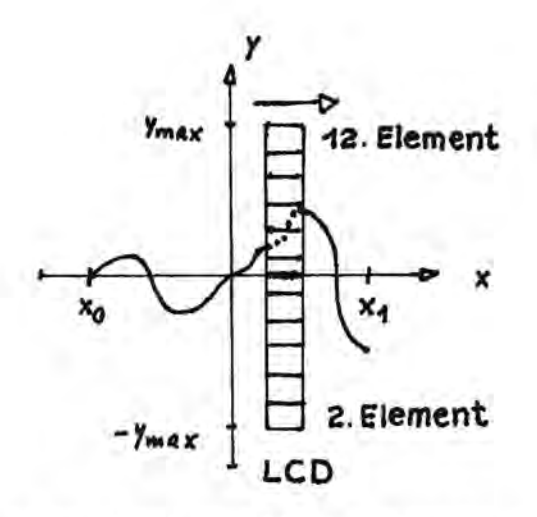

 $y_{max}$ ,  $x_0$  und  $x_1$  sind frei wählbar, ebenso die x-Schrittweite (DELTA-X). Die Funktion steht in Zeile 80.

Alle 20 x-Schritte ertönt ein Piepton, das selbe gilt für jede Über- bzw. Unterschreitung des mit y<sub>max</sub> gewählten Bildbereichs. Das eigentliche Manipulieren der Anzeige übernimmt dabei aus Zeitgründen ein kleines Maschinenunterprogramm.

Sicherlich ist das Programm mit "richtigen" Grafiksystemen nicht zu vergleichen, aber man kann sich zumindest einen qualitativen Überblick über die Funktion verschaffen, was einem manche zeitraubende und fehlerintensive Kurvendiskussion erspart.

(Ingo Laue)

 $1.469$ 2: "\*\*\*GRAFIK\*\*\* 3: "GRAFISCHE DARSTELLU NG EINER BELIEBIGEN FUNKTION 4: "V1/15-MRZ-85 **5: CLEAR** 6:6=&C300;W=&C2FF 10: INPUT "M. - PROG. LADE N ?", B\$ 20:1F B\$="J" GOTO 200 30:1F B#<>"N" GOTO 10 40: INPUT "YMAX: "IN 50:INPUT "X0: ";S, "X1: M:E 60:INPUT "DELTA-X: ";D 65:X=S: WAIT 0: PRINT \* 70:FOR 1=0 TO (E-S)/D+1 SØ:Y= SIN X 90: X=X+D 110:IF ABS YOM THEN BEEP 1: POKE W, &30: GOTO 130

111:Q= INT (((Y+M)\*27/M)  $+5.5)$ 120:POKE W.G 30:1F I= INT (1/20)\*20 THEN BEEP 1 149:CALL G 150:NEXT I 160:END 200:POKE &C300,&12,&5F,& 61, &01, &DF, &02, &3B, & 10,803,80E,834,852,8 10,8F8,800,857 219:POKE &C310,&D1,&D2,& 52, 853, 843, 829, 80F, 8 10,002,0FF,057,067,0 3C, & 2A, & 0A, & 10 220:POKE &C320, &C3, &25, & 52,810,8F8,800,8D5,8 40, 810, 8F8, 820, 802, 8 7F, & 52, & 37 250: BEEP 1: PRINT "M. - PR **UG. GELADENY** 260:50T0 40

:::::GRAFIK::::: Version 1 (15.03.1985) (c) 1985 by Ingo Laue, Braunschweig

Maschinenprogramm

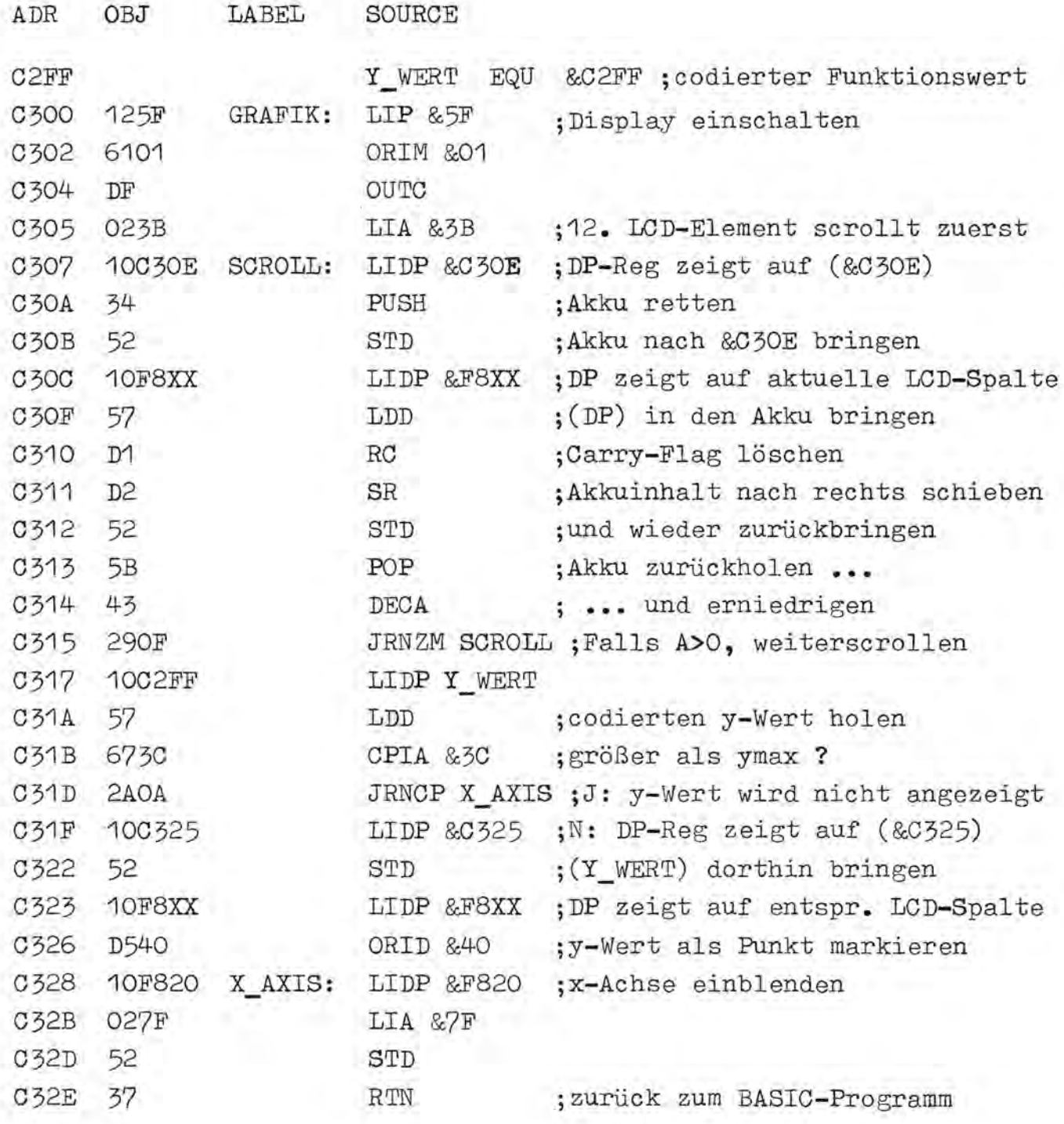

Fur den

# **PC-1500A** aschencomputer **GHARP**

# Maschinensprache-

-Handbuch

(mit ROM-Listing)

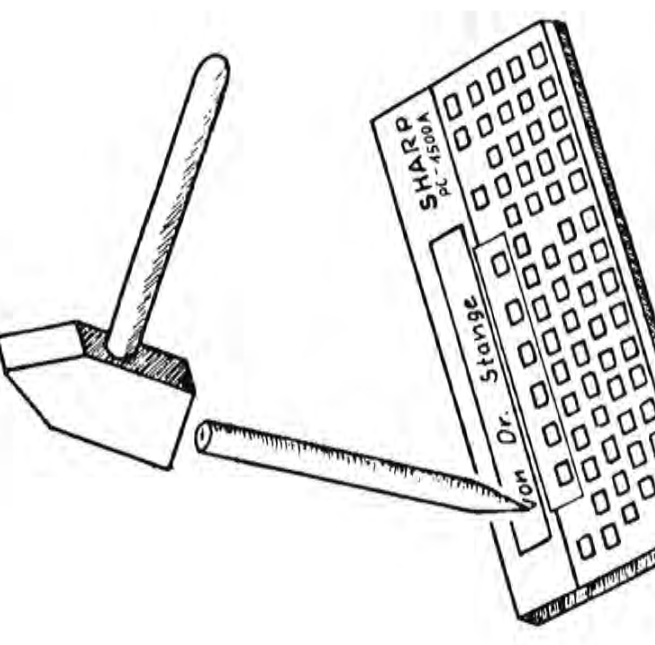

Fischel GmbH

ISBN 3-924327-06-8 49 DM incl. 7% Mwst.

ż.

Das Buch ist ab sofort lieferbar!

# INHALTSUERZEICHNIS

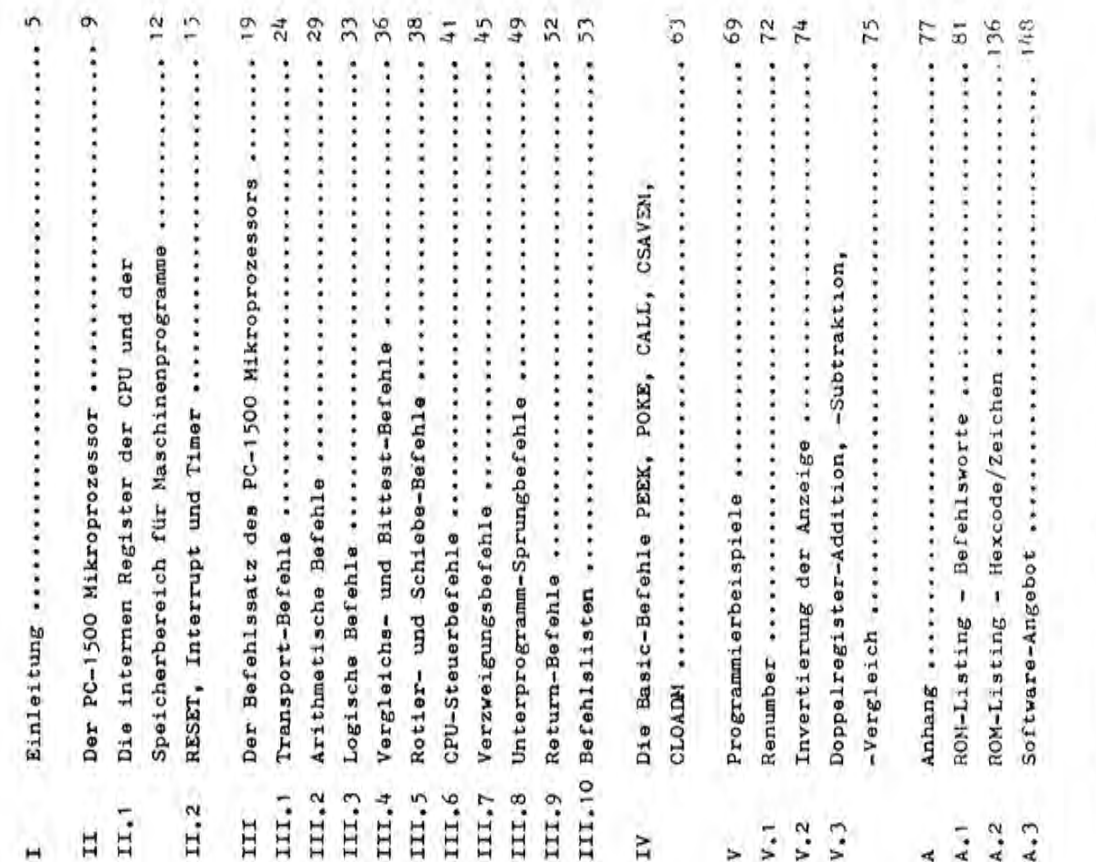

Seite 20 Alles für Sharp Computer Heft 6

 $\text{max}-700$ 

 $R$  $R$ - Kurzbeschreibung  $C$ 

Stand: 01.03.85

DRG C ist ein speicherresidentes Betriebssystem fuer SHARP-MZ-731. Wesentliche Bestandteile sind ein Bildschirmeditor, ZBO-Assembler, Disassembler sowie eine Unterprogrammbibliothek zur Softwareunterstuetzung. Triviale Textverarbeitung ist moeglich.

1. Organisatorische Bedienungen.

Kassette : Lesen, Schreiben, Vergleichen. Plotter : Reset, Modus- und Farbumschaltung, Koordinatensteuerung. Tastatur : ASCII-Code auch fuer Kleinbuchstaben und Umlaute. 2.Bildschirmeditor.

Zeilen Eingeben, Ausgeben, Veraendern, Einfuegen, Loeschen, Umspeichern. Der Textpuffer ist 40 kByte lang. 3.Assembler.

Quellcode erzeugen, Adressbuch (700 Labels), Objektcode herstellen. 4. Texte.

Editieren wie (2), Druckersteuerung im Rohtext. 5. Disassembler, Testhilfe.

Adressparameter wahlweise absolut oder symbolisch. Arithmetik im Dezimal- Sedezimal- Binaer-code. Befehlsausgabe gemaess Zilog-Mnemonic. Wortausgabe: Dezimal- Betrags- Sedezimal-zahl. Byteausgabe: Dezimal- Betrags-, Sedezimal- Binaer-zahl, ASCII. Ferner Hex- und ASCIIstring-ausgabe. Eingaben als Befehl, Wort, Byte, String, Fixed wie bei Ausgaben. Haltepunkt: Ausgabe der Register und Registerpaare wie Wort/Buteausgaben. 6. Unterprogramme.

Adressen werden unter symbolischen Labels aufgerufen. Zahlenkonvertierungen Dual ->Dezimal- Betrags- Sedeziamal-zahl in den Formaten 8,16,24-Bit. Ziffernfolge(Dezimal, Sedezimal, Binaer) nach Dualzahl. Bildschirmaufrufe Einzelzeichen oder String Tasteneingaben Einzelzeichen oder String Drucker:String,Farbumschaltung,String im Plottermodus, Koordinaten zeichnen, Linien zeichnen und Kopf bewegen absolut oder relativ. Festpunktarithmetik im 3-Byte-Format: Laden, Speichern, Addieren, Subtrahieren, Komplementieren, Multiplizieren, Dividieren, Quadratwurzel, Schieben, Logische Verknuepfungen.

Bezugsquelle: Fischel GmbH Preis: 90 DM incl. 14% Mwst, mit 20 Seiten Beschreibung Versionen für MZ-80K, MZ-80A und MZ-80B ebenfalls verfügbar.

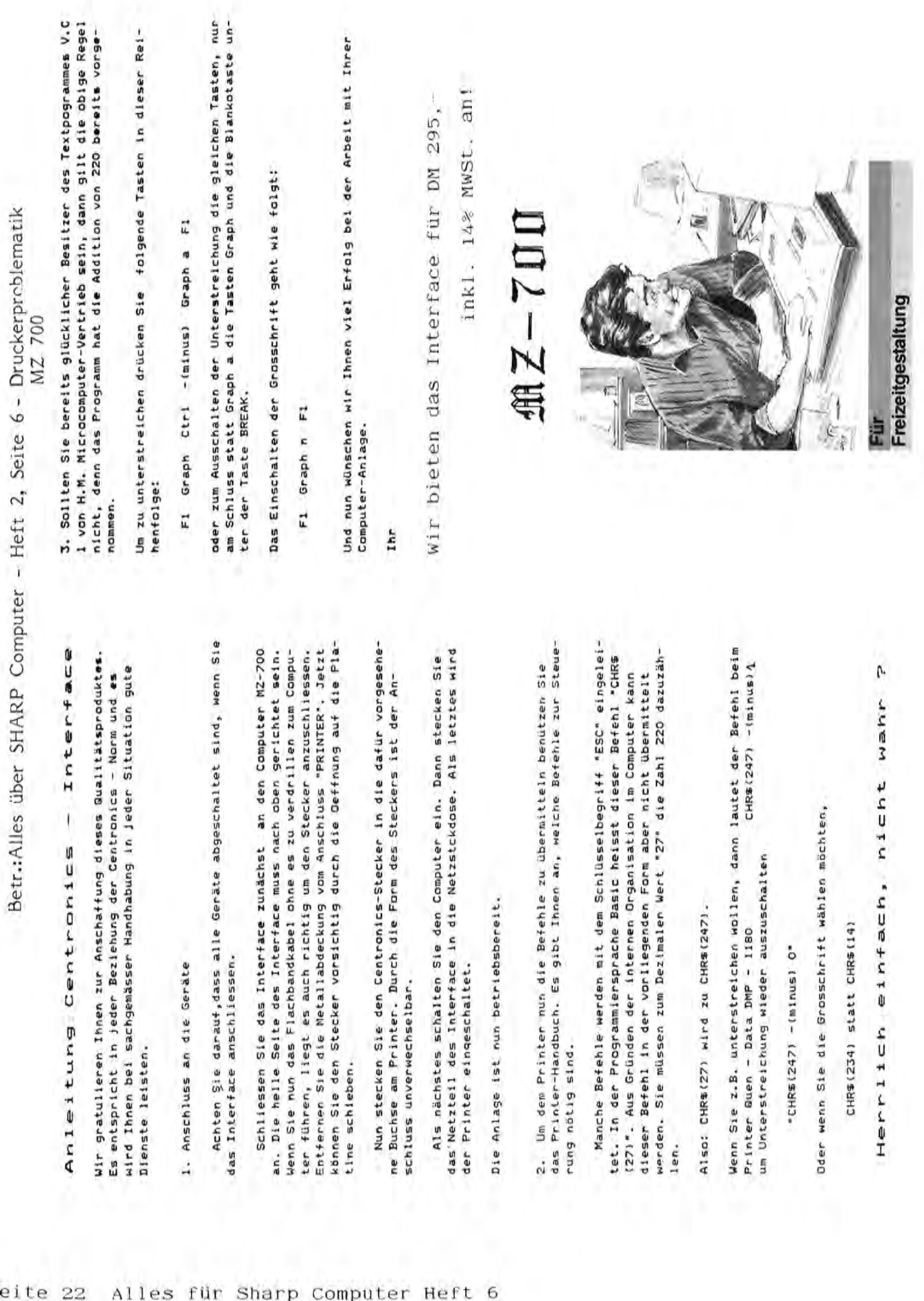

### DATAPLOTT - Messdatenauswertung auf dem MZ-731

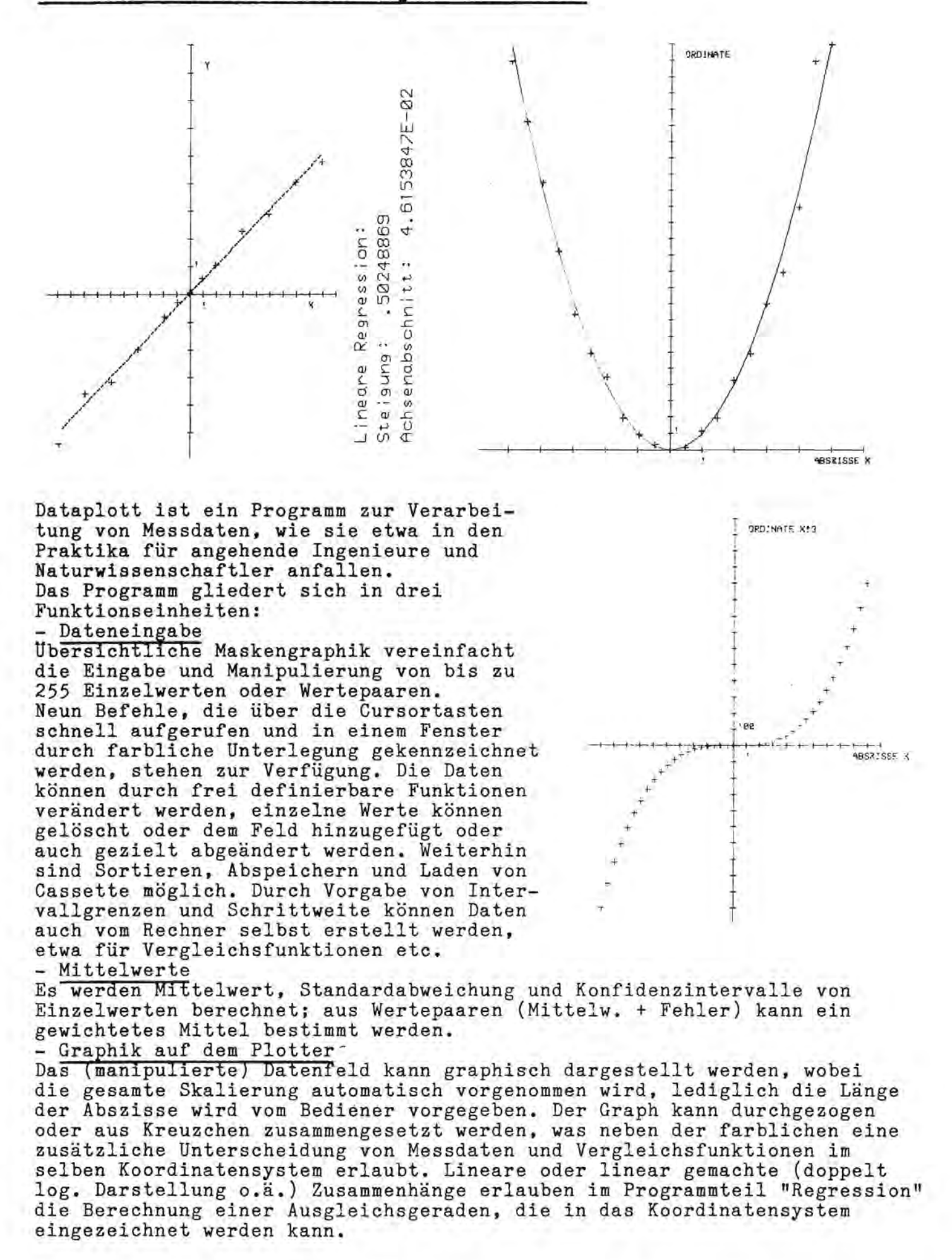

Aus den Regressionswerten können neue Funktionswerte prognostiziert werden (Schatzfunktion).

Das Programm ist durchgängig menuegesteuert und gegen Fehlbedienung an alIen kritischen Stellen gesichert. Die Fehlerroutine gibt bei nicht vorhersehbaren Fehlern (Unendlichkeitsstellen etc.) Fehlerzeile und -art an, ohne Datenverlust durch die Programmunterbrechung. Das Programm ist ca. 16 K (plus 3 K im Betrieb) lang und ist in S-Basic geschrieben.

Zum Lieferumfang gehören Cassette nebst Bedienungsanleitung (deutsch) und ein vollstandiges Listing, so daB der Bediener beliebige Xnderungen vornehmen kann.

Preis: 60,-OM inkl. 14% MwSt .

# .1& lp inanzp igrn

Gute Agrarsoftware für MZ-700/800. Infos gegen 1.90 DM Porto von Uwe Helm, Hauptstr. 93, 6921 Lobbach-Wa

 $\frac{1}{2}\left( \frac{1}{2}\right) \left( \frac{1}{2}\right) \left( \frac{1}{2}\$ Verkaufe Pers.-Computer MZ-80K, 48K, 2+4 MHz, Resettaste, Interface, P3-Drucker, div. Progr. Preis 1800 DM. Tel. 030/4025339 von 18:00 bis 20:00 Uhr.

- -- - - - - - ---- - -- - ------ - - - - - -- - - -- - ---- - - ------ - ---- - - - -------- - Verkaufe MZ-80A neuwertig. Weinreich, Nellenburgstr. 1, 6990 Bad Mergentheim - --- - - -- - - - - - - --- - -- - - - - - - -

------------- -- - --- - - ---- -- - PC-1245/1401/1350 Soft- und Hardware, Info 1 DM, T. Praefcke, Holzvogtkamp 55, 2302 Flintbek

--- - - - - - -------- - - ----- - - ---- - ---- - --- - - - --- --- - ------ --- - -- ----- --- - -- - - - ---- ------ ----------- --- - - ------- - ----- --- 4100 ouisburg 1, Tel. 0203 / 373589 suche gebr. MZ-7XX/821 m. ext. Plotter f. 1500 DM max. o. zzgl. Floppy f. 2000 OM max. Peter Lawatsch, Klbckner Str. 187,

 $\text{MZ}-\text{S}\text{O}\text{O}$ 

SHARP hat folgende neue Peripherie für den MZ-800 herausgebracht:

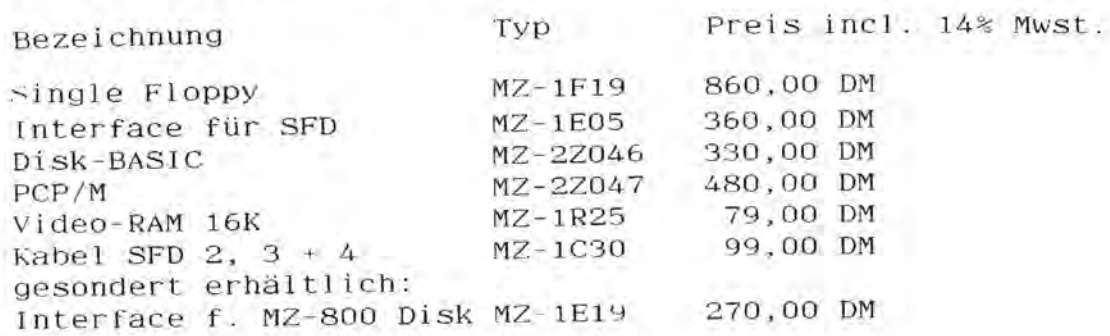

# Neue Brodukte mz-son

### T S S - das SUPER - Kommunikationsprogramm für den MZ-80B

TSS ist ein universelles DFU - Programm. Es läuft auf dem SHARP MZ-80B (64k) unter dem Standard-Betriebssystem SB-1510/sb-5510 und bendtigt lediglich das RS232C-Interface MZ80-I03 • TSS stellt einen 32kByte großen Datenbuffer zur Verfügung, so daß sinnvolles Arbeiten auch ohne Floppy-disc-Laufwerke möglich ist. TSS besteht aus zwei Teilen :

- 1. einem weitgehend selbsterklärenden BASIC-Programm, das in bewahrter Menutechnik eine sehr komfortable Steuerung der Programm-ablaufe gestattet , und
- 2. einem ML-Programm,welches die schnellen Interface- und Editor-Subroutinen enthalt.

TSS wird hauptsächlich über die 10 Funktionstasten gesteuert und arbeitet mit einem Bildschirmformat von 23x80 Zeichen.Zeile 24 zeigt die aktuelle Belegung der Funktionstasten im jeweiligen Mode (Unterprogramm) an,Zeile 25 dient als Status-Display.Sie zeigt den Mode an,in dem man sich befindet,ob man ONLINE oder LOCAL ist,ob der Datenspeicher zugeschaltet ist, wieviel Speicherplatz darin noch vorhanden ist und die Art eventueller Ubertragungsfehler. Als CTRL-key dient die GRPH-Taste.

TSS bietet im Hauptmenu,das neben Time,Date,UIC auch die DFU-Parameter anzeigt,10 Funktionen (Moden) an,die im folgenden kurz erläutert werden.

- Fl lnit RS232C : Einstellen der DFU-Parameter
	-
	- Channel (A/B)<br>- Baudrate (nur Abfrage Einstellung per DIP-switch)<br>- Hardwarehandshake RTS/CTS (on/off)<br>- Databits (5/6/7/8)<br>- Parity (off/even/odd)<br>- Stopbits (1/2)<br>- Echo (local/remote)
	-
	-
	-
	-
	-
	- LOGON-sequence:(definiert einen String,der zu Beginn eines
	- Autosave (on/off):ermöglicht automatisches schnelles BACKUP des 32k-Datenbuffers auf Tape, wenn dieser voll ist und danach Fortsetzen der DFU mit Softwarehandshake.Es lassen sich so, theoretisch nur durch Bandlange oder eventuelle Timeouts begrenzt,beliebig viele Daten automatisch abspeichern.
- F2 Help

Tabelle der CTRL-keys mit Angabe ihrer Steuerfunktion.

F3 - Terminal

Emulation eines intellegenten Terminals vergleiehbar mit z.B. VT100 von DEC.

- Speicher kann wahlweise zu- oder abgeschaltet werden (Taste Fl0) VOllstandige Hin- und RUckkonvertierung von CTRL-Steuerzeiehen
- 
- 
- 
- gemäß ASCII-Standard, Anpassung an die Hardware des M7.80B<br>- Automatisches Einfügen von LF (Linefeed) nach CR<br>- Automatisches Softwarehandshake (XON/XOFF) ohne Datenverlust<br>- Senden von Interrupts mit SHIFT CTRL<br>(wichtig b
- Fullduplex
- Auto-LOGON
- wahlweise Echo
- Autorepeat der Tastatur
- Ubertragungfehler erscheinen als CHRS(lF)
- $F4 -$  Download : Filetransfer LOCAL(MZ8OB)  $\rightarrow$  REMOTE(Host)
- $F5 -$  Upload : Filetransfer REMOTE(Host)  $\rightarrow$  LOCAL(MZ80B)

Beide Transfers konnen jederzeit wahrend der Ubertragung von Remote oder Local unterbrochen und fortgesetzt oder abgebroehen werden.Ein Ubertragungsprotokoll wird angezeigt.

- F6 Dump: Anzeigen des Inhalts des Buffers mit vielen Optionen
	-
	-
	-
	-
	-
	-
	- TOP : auf den Anfang positionieren<br>- PAGE : seitenweise vorwärts blättern<br>- BACK : dto. rückwärts<br>- SCROLL : dto. zeilenweise<br>- LOCATE : auf eine bestimmte Zeile positionieren<br>- FIND : einen beliebigen String oder Charak
	-
	-
	-
- F7 Edit : Editieren eines files
	- ASCII + CTRL-Characters
	- Korrekturmöglichkeiten
	-
	- Append, CAPS, CLR etc.<br>- CHANGE : Ändern beliebiger Strings oder Hex-Zeichen Es konnen auch OFFLINE erstellte Files (z.B. von einem Textverarbeitungspgr.) beliebigen Formats verarbeitet werden.
- $F8$  Load : schnelles Laden eines Files (als ML-Pgr.)
- F9 Save : dto. Sichern

F10 - Init : Einstellung aller Variablen/Parameter auf Defaults

Der Autor hat mit dem Programm und einem Accousticcoupler Fa.Tandy (sehr zu empfehlen!)zahlreiche erfolgreiche Verbindungen zu diversen Mailboxen,DATEX-P,sowie GroBrechnern(z.B. Siemens BS3000)aufgebaut. Aber auch direkte Verbindungen zu anderen Rechnern bzw. Peripherie mit RS232-Schnittstelle liefen einwandfrei. Zu dem Programm kann auf Wunsch eine Liste (Ortstarif!)

und anderer Mailboxen mitgeliefert werden.

R.v.Wallpaeh

Bestellung über Fischel GmbH, Dipl.phys Preis 198 DM incl. 14% Mwst.

# $MZ - SJA$

### CP/M 2.2 für den MZ-80 A secocesese essessare dece

CF/M ist das wohl bekannteste und weitverbreiteste Betriebssystem für 8080,8085 und Z-80 Prozessoren. Für den MZ-80 A ist die 48kB Version des CP/M 2.2.2.12 verfügbar und wird auch viel benutzt. Mit diesem Betriebssystem steht dem MZ-80 A Benutzer der größte Softwaremarkt der Welt zur Verfügung, denn für kein System wurden und werden soviel Programme angeboten und neuentwickelt. Die bekanntesten sind wohl Wordstar, dBase und MBasic. Alle diese Frogramme kann man unter CP/M benutzen.

Als Hardwarekonfiguration sind ein MZ-80 A mit 48kB sowie eine Singlefloppy erforderlich. Wesentlich besser ist jedoch eine Doppelfloppy, die das ständige Diskettenwechseln entfallen  $186t$ und auch das Kopieren erleichtert. Weiterhin ist eine 80-Zeichenschaltung dringend zu empfehlen, da fast alle CP/M-Programme mit 80 Zeichen/Zeile arbeiten. Diese Schaltung ist nicht sehr teuer und kann leicht selbst eingebaut werden. Für einige Programme, wie z.B. dBase, sind allerdings 60kB Speicherplatz nötig. Dafür gibt es dann auch ein CP/M für 60kB. Die Erweiterung auf 64kB für den MZ-80 A ist ebenfalls möglich. Da diese jedoch etwas teurer ist, sollte jeder CP/M-Benutzer zunächst überlegen, ob er die Programme, die 60kB benötigen, wirklich braucht.

Da CP/M für den amerikanischen Markt entwickelt wurde, sind auch keine deutschen Umlaute vorhanden, stattdessen wird Standard-<br>American-ASCII verwendet. Gerade-für die Textverarbeitung sind sind diese doch aber wünschenswert. Auch dieses Problem läßt sich lösen, denn mit der Änderung einiger Speicherzellen im BIOS Input/Output System) kann man die Tastaturbelegung (Basic  $50$ abändern, daß statt der eckigen und geschweiften Klammern, dem senkrechten Strich, des Backslatch und der Tilde die deutschen Umlaute liegen. Wer Fremddrucker betreibt, kann diese falls erforderlich auch an CP/M anpassen, indem der Druckertreiber im BIOS geändert wird.

Als Literatur zu CP/M seien die folgenden Bücher empfohlen, die auch die einzelnen Befehle des CP/M erklären.

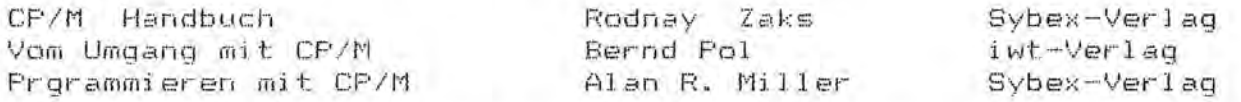

Die ersten beiden Bücher sind sowohl für Anfänger als auch für Fortgeschrittene geeignet, das zweite geht jedoch sehr  $\vee$ iel ausführlicher auf die einzelnen Befehle ein und behandelt.  $auch$ die BIOS- und BDOS-(Basic Disk Operating System) Routinen, Das Buch ist erst vor kurzem erschienen und ist deshalb dritte auch sicherlich noch nicht überall zu bekommen. Laut Verlagsangaben ausschließlich für Fortgeschrittene gedacht, die auf  $i$  st  $E1 \subseteq$ Systemebene programmieren wollen. Kenntnisse der Z-80- und 8080-Assembler-Programmierung werden deshalb vorausgesetzt.

Auch für die meisten unter CP/M lauffähigen Programme sind Bücher erschienen, die nicht nur eine einleitende Erklärung über Sinn Zweck des Programmes, sondern auch Beschreibungen der und einzelnen Funktionen enthalten.

Sollte jemand noch Fragen zu CP/M oder den im Bericht genannten Erweiterungen haben, oder selbst CP/M-Programme anbieten wollen, so wende er sich bitte an die Fischel GmbH.

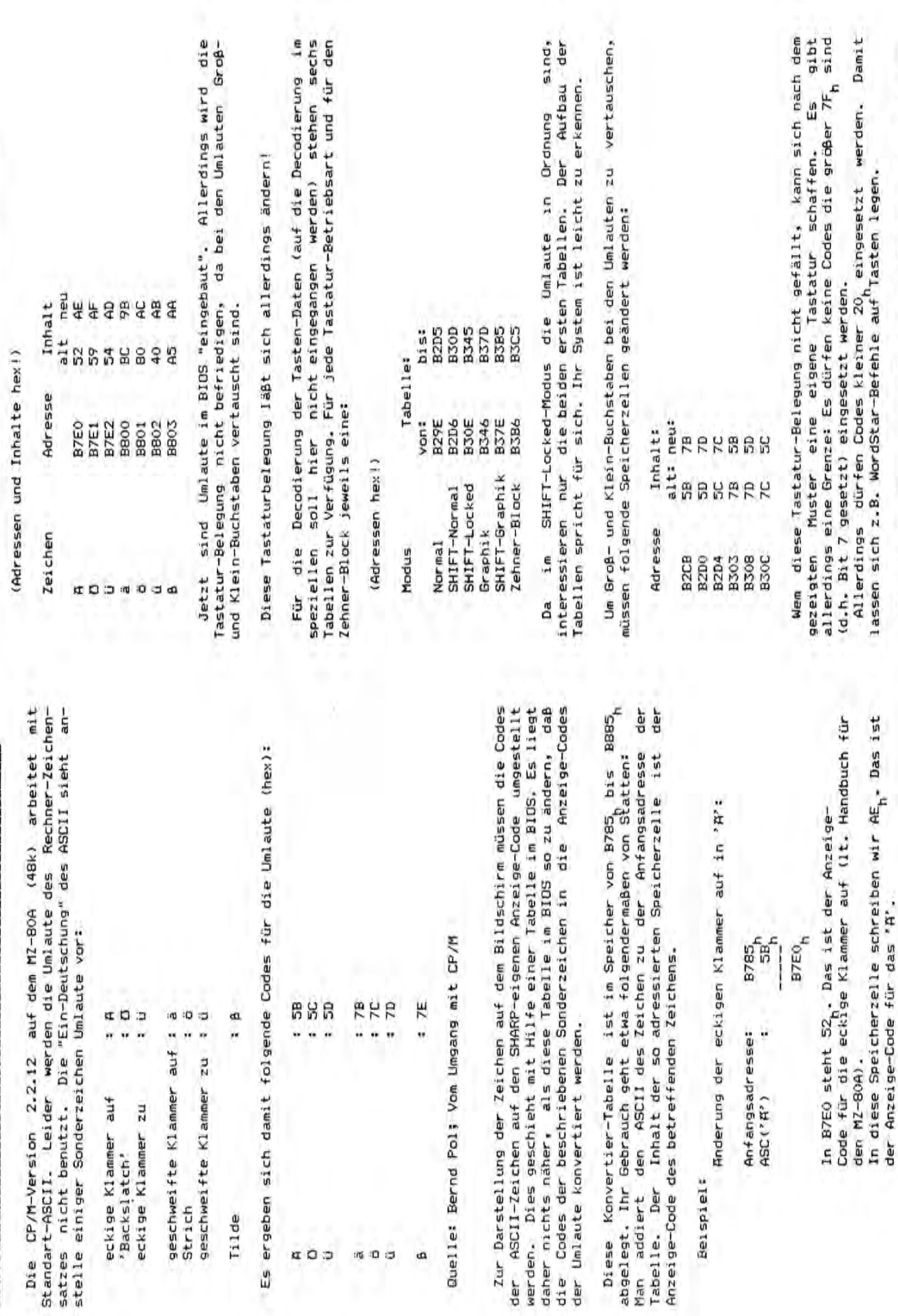

Alle bisher besprochenen Anderungen bleiben auch nach einem<br>Warm-Start (^C) erhalten.

Es ergeben Tilde

cos

Im folgenden die Speicherzellen und ihre Anderungen:

Uniaute für MZ-80A unter CP/M 2.2.12 mit Microtechnology BIOS

 $\ddot{\mathbf{6}}$ 

a

15 O O

einem Es ist natürlich auch ähnlichen Programm am aktiven BIOS. Es ist natürlich auch<br>denkbar, daß die Anderungen von einem Programm ausgeführt werden. oder Die Anderungen erfolgen am besten mit 'DDT'

nach "eingedeutschtem" ASCII auf dem Standard-Drucker (SHARP P5A). Umlaute ermöglichen keine Ander ungen diese Alle

Drucker wird über eine ähnlich funktionierende Tabelle betrieben. Allerdings wird diese Tabelle bedingt benutzt. Um diese Bedingungen zu ändern sind Eingriffe in das Treiber-Programm für diesen Drucker nötig.

# $NZ - Y(0)$ 1183-Z修

 $G$  R A F I K (H2 7xx)

# Copyright (c) 1985 by STARSOFT

Grafik-Darstellung mit 328 x 200 Punkten, Weitere Saftware wird geladen wind und selbstätig stantet. Dazu veriügt das Programm nicht benötigt, da das Programm im Monitor des m2 700 direkt hochauflösenden Gnafik - Danstellung auf dem Bildschinm sowie Das Prosramm GRAFIK ermöglicht das Freihand - Zeichnen in Gnafik-Kante den Fa. RAIL-Elektronik, Wiesbaden für eine eine entsprechende Ausgabe auf dem M2 788 - Plotter. Uonaussetzung dafün ist lediglich den Einbau einen üben ein eigenes Laufzeitsystem.

Es können Zeichnungen für beliebige Anwendungen erstellt

wenden, Textstrings eingebaut wenden. Die Zeichnungen kann man ouf Kassette speichenn und ggf, wieden uon den Kassette laden, können an Steilen, die durch den Grafik - Curson vorgegeben Wühnend des Editienens können beliebige Bildelemente auf dem gezeichnet und bei Bedanf wieden entfernt wenden, Außerdem Die Größe der Zeichnung wird nur durch das Bildschirm- bzw. Bildschirm mithilfe einer komfcrtablen Curson - Führung Pictterformat begrenzt. Für die Ausgabe wird das Schirmbild zeilenweise abgetastet und als zusammenhängenden Punktplot auf dem Platten ausgegeben. Dobej können Farbe und Darstellungsmaßstab gewählt werden. Schriftsrößen werden automatisch angepaßt.

Kassette 105 DM incl. 14% Mwst.

# 1012-200

Software für MZ-700/800

Primus ist ein Lehr- und Lernprogramm von MZ-Soft zum Preis von inkl. 14% MWSt.  $2M$  49,80.

Benutzers abgestimmt ist. Hier muß man nicht vorkonfektionierte Dies ist endlich ein Programm das voll auf die Bedürfnisse des Vokabelsätze abarbeiten, die man schon lange berherrscht oder überhaupt nicht benötigt.

den persönlichen Bedürfnissen optimal angepasst ist und so einen Da sich alle eingegebenen Vokabeln auf Kassette speichern lassen wird gibt der Benutzer neue unbekannte Vokabeln und deren Überkann man sich so eine umfangreiche Themensammlung anlegen, die Ther eine bequeme Eingaberoutine, die über das Menue angewählt Der Benutzer bestimmt selbst das zu erlernende Vokabular und setzungen ein oder er löscht alte bereits bekannte Vokabeln. kann den Computer so sinnvoll in den Lernprozeß integrieren. maximalen Lernerfolg ermöglicht.

Tastatur eingegeben werden können (Chinesisch dürfte problematisch Die Anwendungsgebiete von Primus beschränken sich aber nicht nur deutigkeiten zu akzeptieren, die man bei anderen Programmen versein), sondern es können auch physikalische Formeln, Geschichtsden. Ein wesentliches Merkmal von Primus ist die Fähigkeit Mehrdaten, orthographische Ubungen oder Lückensätze eingegeben verauf das Erlernen von praktisch allen Sprachen, die über die geblich suchen wird.

Primus speichert während des Lernprozeßes die Zahl der richtigen und falschen Antworten und ermittelt hieraus ein Testergebnis, das abgefragt und ggf. wieder gelöscht werden kann.

Zusammenfassend kann man sagen, daß man mit Frimus ein ausgereiftes gegeben werden kann, der Fhantasie sind dabei kaum Grenten gesetzt. Produkt erwirbt, das durch Menueführung und ausführliche anleitung Vorteil von Primus ist die ungewöhnliche Flexibilität, die es ermöglicht praktisch alles zu erlernen was über die Tastatur eindie Sinarbeitungszeit auf wenige Minuten reduziert. Der größte

# ~oftluarp

# $~\mu$ 0 - 1350

## SHARP PC-1350-PROGRAMMLISTE

Programme aus den Bereichen Technik,Mathematik,Bauwesen,Utility.<br>Bewährte Progamme,da schon lange im Angebot fur den PC-1500 Bewanrte Progamme, aa schon lange im Angebot für den PC-1500!<br>Speicherbedarf der Programme: (-) keine RAM-CARD erforderlich! <+> CE-201 M ( 8-k8) RAM-CARD erforderlich! <\*> CE-202 M (16-kB) RAM-CARD erforderlich! Lieferbedingungen: Alle Programme werden auf Compactcassette mit<br>Bedienungsanleitung unverschlüsselt geliefert, urn eigene Anpassungen zu ermbglichen. Die meisten Programme enthalten Printroutinen fur den CE-126.

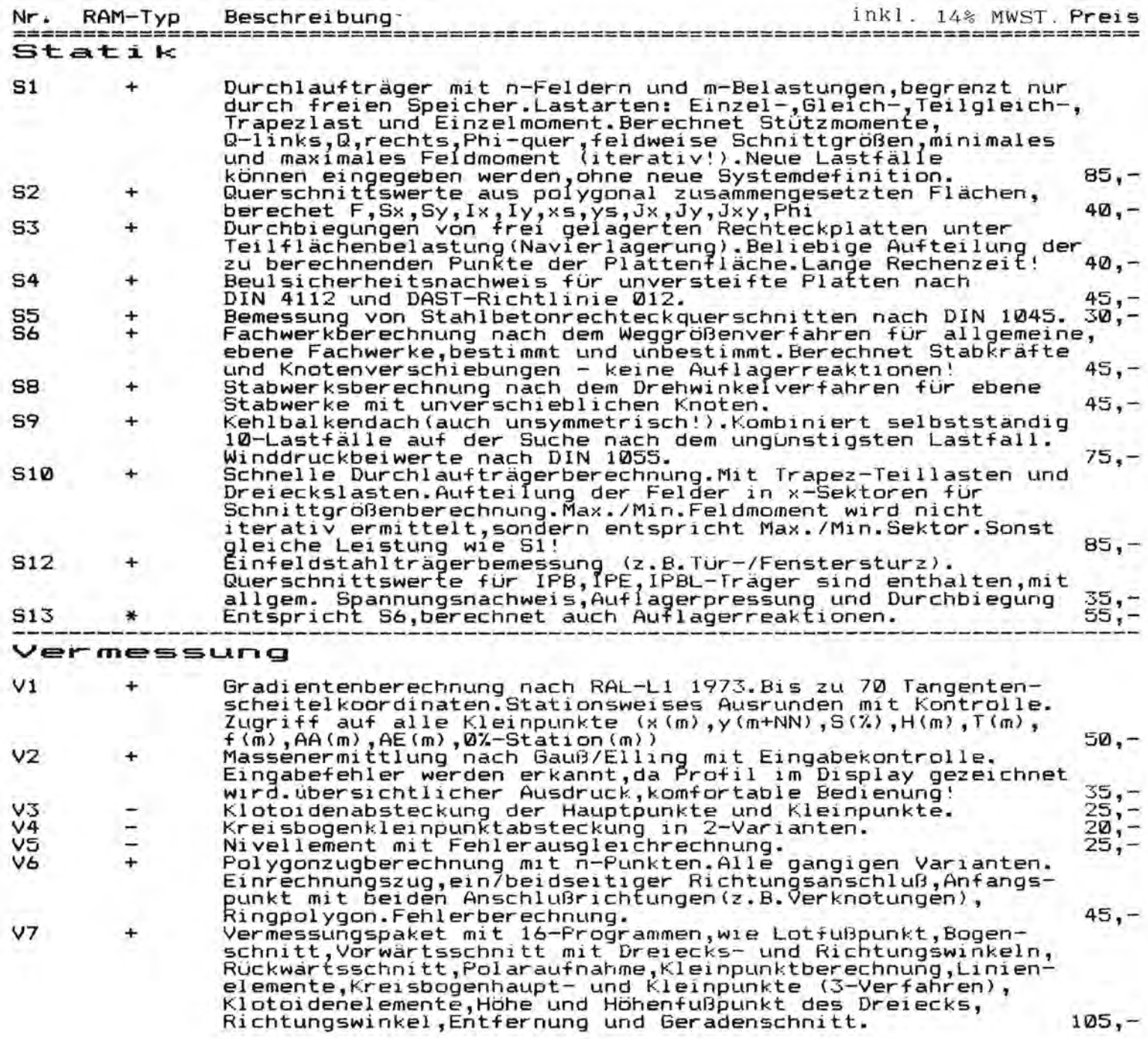

### SHARP PC-1350-PRDGRAMMLISTE

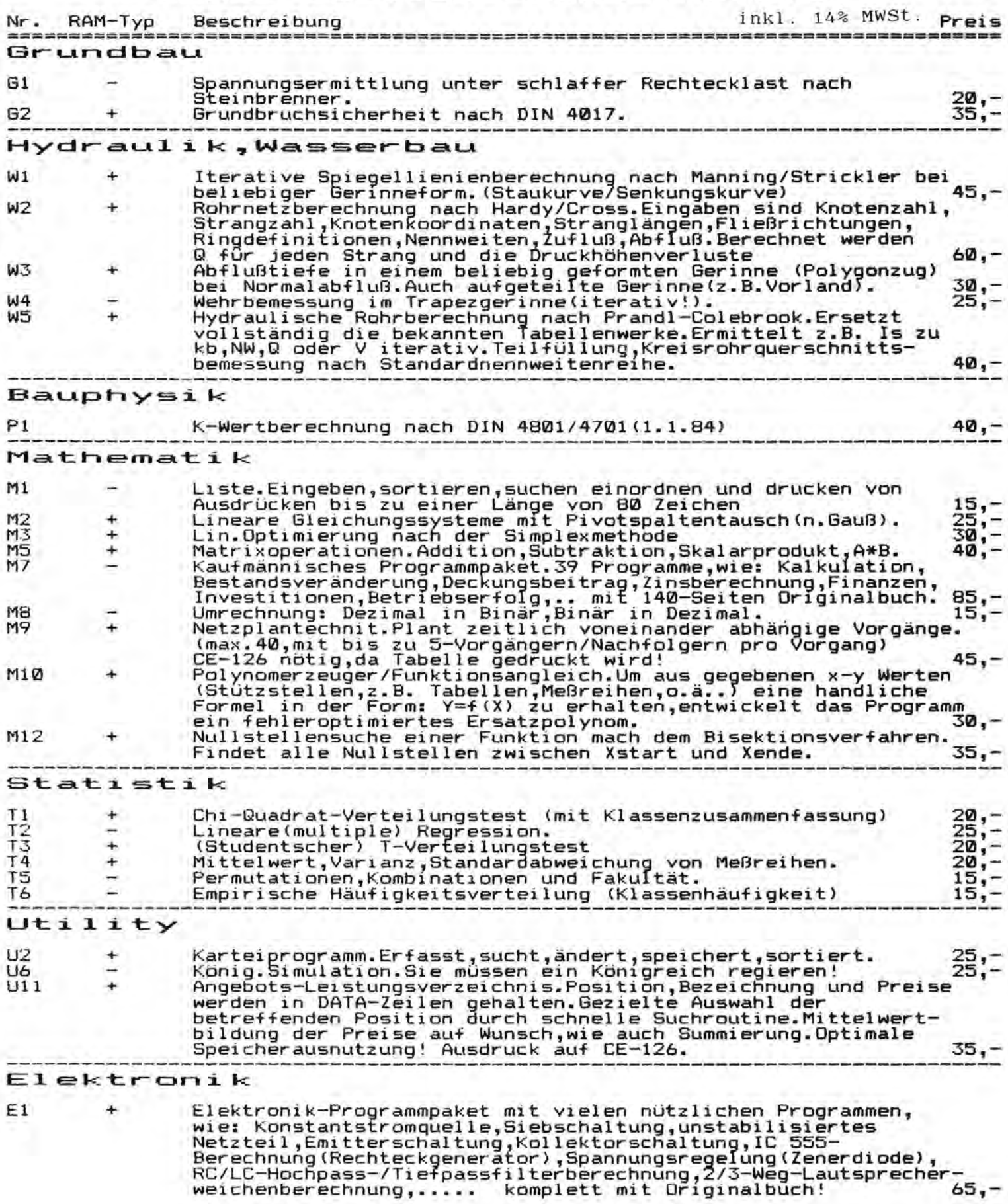

# $#$ 0 $-5000$

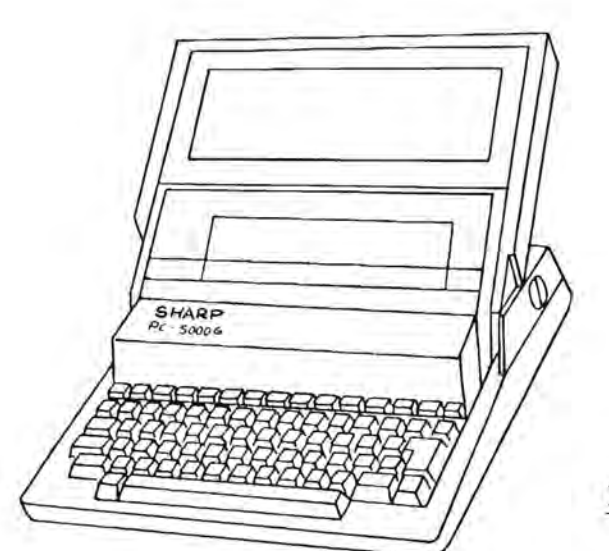

EasyPlanner

EasyPlanner ist ein Bestandteil des Programmpakets EasyPac der Firma Sharp für den handheld Personalcomputer PC5000G der gleichen Firma. Bei EasyPlanner handelt es sich um ein Tabellenkalkulationsprogramm. Weitere Bestandteile von Easy-Pac sind EasyComm, ein Datenübertragungsprogramm, und Easy-Writer, ein Programm zur Textverarbeitung.

Auf einer Fllissigkristallanzeige von 8 Zeilen mit je 80 Zeichen kann Tabellenkalkulation zur Erstellung von Prognosen, Budgetanalysen oder Vorbereitung von Entscheidungen für nanzplanungen ohne aufwendigen Papierverbrauch durchgeführt werden. EasyPlanner enthält alle hierfür notwendigen Funktionen. Insbesondere sind finanzmathematische Berechnungen besonders leicht durchzuführen, da EasyPlanner Funktionen für<br>die Berechnung des gegenwärtigen Nettowertes eines Bardie Berechnung des gegenwartigen Nettowertes eines Barmittelzuflusses bei einem bestimmten Diskontsatz für die<br>Berechnungen des gegenwärtigen Wertes einer-Annuität-bei Berechnungen des gegenwärtigen Wertes festgelegtern Diskont und Laufzeit enthalt.

Durch geschickte Menueführung wird das Arbeiten mit Easy-Planner sehr erleichtert. Die Tabellenkalkulation wird auf<br>Arbeitsbögen durchgeführt. Die Größe der Arbeitsbögen kann Arbeitsbögen durchgeführt. Die Größe der Arbeitsbögen für die meisten Arbeiten ausreichend groß gewählt werden. Bis zu 100 Arbeitsbögen können in einem Dateiordner abge-<br>legt werden. Auf einer Diskette oder einem Bubble legt werden. Auf einer Diskette oder einem Bubble (Magnetblasenspeicher) lassen sich je nach Umfang mehrere Dateiordner anlegen. Daten und Ergebnisse aus Arbeitsbögen lassen sich auf andere übertragen. Aus Monatsplanungen kann<br>somit eine Jahresübersicht erstellt werden. Für ständig Jahresübersicht erstellt werden. Für-ständig<br>de-Arbeiten-lassen-sich die Kalkulationen und wiederkehrende Arbeiten lassen sich die Kalkulationen die Zusammenfassungen von Ergebnissen einzelner Arbeitsbogen auch programmiert durchflihren.

Das Erlernen der Bedienung von EasyPlanner wird durch das vorzüglich aufgebaute und gut gegliederte Benutzerhandbuch<br>sehr leicht gemacht. Dieser PC5000 USERS-GUIDE liegt in sehr leicht gemacht. Dieser PC5000 USERS-GUIDE deutscher Sprache vor. In diesem Handbuch sind selbst die Befehle deutsch, die sonst aus dem englischen übernommen werden. Somit findet sich auch ein Benutzer zurecht, der bisher keine Computererfahrung hat.

In den Hilf- Funktionen, die in dem Programm enthalten sind, findet man, nachdem man einige Erfahrung erworben hat, gute Unterstützung bei der Bedienung, so daß man unterwegs auch ohne Handbuch auskommt.

# $AG - 1260$

### An die Redaktion:

Ich hoffe, daß es nichts ausmacht, wenn ich dieses Programm so zusammengelegt habe. Es ist auf dem PC 1860 geschrieben und ist das getreue Nachoilo des Spieles Pac-Man. ich hoffe es ist nicht zu lang ( es braucht 2594 speicherplätze ) und Sie veröffentlichen  $es.$ 

### Spielanweisungen:

Man startet das Programm entweder mit DEF "s", oder mit KUN. Danach erscheint eine Weile gas Titelbiid. Dann ein Teil des Labyrinths ( wenn man aus dem Labyrinth hinausrährt, wechselt das Bila in del nachsten Teil ). Man steuert mit den Tasten 4(zuruck), 6(vorwärts), 8(hinauf7, 2(hinunter7. Die erreichte Punkteanzahl erscheint jeweils am Spielende.

10: "S": CLEAR : C\=4: WAIT 1191 PRINT . .. PO=12:RT=19:E=64:MA= 14: MP=31: FE=27: RM=17 :AM=9:LE=10205 11: PRINT "\*\*\*\*  $P \triangle C$  -M A N \*\*\*\*\* 12:ET=RT+1:LA=3: WAIT 9 14: POKE 10050, 4, 0, 0, 64, 8,64,8,64,66,97,81,7 3.70: POKE 18228.38.  $11, 31, 11, 30, 5, 64, 8.9$  $,64$ 15:20KF 18898, 3.46, 127. 64:0.62:81:73:59:52 16:POKE 10324, 3, 10, 4, 10  $19, 8, 64, 0, 3, 64, 65, 73$  $77.75.49$ 27:31M Y\$(PO, RT)\*1:G=-5  $14 = 5$ 38:FOR 1=9 TO PO STEP 2 39:FOR J=0 TO RT  $49:Y5(1,3)=91$ 1 EN PORT OF THE THE SOLAR SOLAR SOLAR SOLAR STATES  $I_1$ ( RND ET-1))="0":Y  $S(I_1 \subset RND ET-1) = "9"$ : Y\$(I, ( RND 27-1))="  $a^*$ 55: NEXT 1 68:FOR I=1 70 (PO-1) STEP 0 65:FOR J=0 TO RT  $70:11:11 = 2$ 75:NEXT [: PANDO\* : YSC] +( RNJ ET-'))="3":Ys  $(1, 4, 340, 87 - 34 + 34)$ NEXT I 80:1= PND PO:X=1-( INT (1/2)=1/2):2=( RND E T-1): 50SUB 190 90:2=10648: IF ZDID LET  $B = 16244$ 91:74=7\*5+9 92: POKE (E. MA. MP. ZE. RM. AT.MA.MP.FE.PY.AM.MA  $, 42, 55, 28, 48$ 100:3 = - 1:34 = 1:3 = 9994 195: J= !+1: ! F J=20 THEN  $143$ 110:15 I=10039 LET 3=3+1  $96$  $115:7=3+5+3$ 1201PDKE 1,5, E.E.E.St 1F Y\$(X-1, ) = "9" POKE  $, 0, 2, 0, 0, 0$ 122:1A=1+8 125: POKE 14.2.5.68.5.E 130:1F Ys(X, J)="3" POKE IA, E, 74, 58, 74, E 132:1F Ys(X, J)="0" POKE **IA, E. E. E. E. E** 135:1F Y\$(X+1, J)="3" POKE IA:0.( PEEK (IA  $+13-53,00052(16+2)$  $-F1.$ ( PFFK (18+3)-F)  $\mathbf{A}$ 140:6070 105

143:POKE 10344,127: POKE 10280, E, 0, 0, 0, 0: IF MO=1 GOSUB 190 144: MO=0:R= PEEK ZW: POKE ZW. MA+R, MP+R, FE  $+R$ ,  $R$ M $+R$ ,  $A$ M $+R$ 145:1F U=ZW OR 0=ZW GOTO 688 146:0N VAL YS(X,Z) G070  $0.285, 300$ 148: IF S=1 THEN 399 149:IF L=(PO/2)\*ET LET L A=LA+I:LE=LE-5:CV=CV -1: CLS : 50TO 38 151:0N VAL INKEY# GOTO : 52, 200, 152, 230, 152, 2 50.152.220  $152:$  Tile 145 153: AC=U: AD=UW: R=ZW-AC: IF R=0 THEN 600 171:60SUP 269 173:U=AC:UW=AD 174:AC=9:AD=9W:R=ZW-AC: IF R=0 THEN 600 175:60SUB 260 176:0=AC:0W=AD: GOTO TU 198:RANDOM : 0W=( RND ET- $11$ 192:1= QW>Z-CV AND QW<Z+ CV THEN 190 193:0=0W\*5+10048: IF QW> 11 LET 0=0W\*5+10244 194:RANDOM : UW=C RND ET- $1)$ 196:1F UW=QW OR UW>Z-CV AND UWKZ+CV THEN 194 197:U=UW\*5+10048: IF UW> 11 LET II=UW\*5+10244 198: RETURN 200:1F Ys(X+1,Z)="!" THEN 153 2:0:TU=143:X=X+2:MO=1: 6070.398 220:1F Ys(X-1,Z)="1" THEN 153 225: TU=143: X=X-2: MO=1: 5070 109 230:1F 2-100 THEN 153 231:A=( VAL Y\$(X+1+2)3\*E 232:2W=2W-5: IF 2W=10299 LET ZW=10103: POKE 1 0304.4.A.A.A.A: GOTG 235 234:POXE ZW+5,A,A,A,A,A 235: TU=143: Z=2-1: MA=0: MP  $=17:FE = 27:PM = 31:AM = 3$ 4: 50TO 153<br>250:1F 2+1)RT THEN 153 255: A=C VAL Y\$(X+1, Z)) \*E : IF ZW=10103 LET ZW =10304: POKE 10103,A +A+A+A+A: GOTO 259 256:POKE ZW, A, A, A, A, A: ZW  $=24+5$ 259: TU=143: Z=Z+1: MA=14: M P=31:FE=27:RM=17:AM= 8: 60TO 153<br>260:IF R(0 LET R=6: 60TO 267  $265:R=H$ 

267:1=0: IF Y\$(X+1,AD)="  $1'$  LET  $I = E$ 

268:0N VAL YS(X,AD) GOTO 269, 269, 287 269:POKE AC. I. I. I+( VAL Ys(X.AD)\*2), I.I  $279:90=90+9:97=97+19/51$ IF AC=10299 LET AC=1 8183 271:IF AC=10108 LET AC=1 8384 272:IF AC<10048 LET AC=1  $AA8:AP = 0$ 274:IF AC>10339 LET AC=1 8339:40=19 275: T=0: IF VAL YE(X,A)) **38 LET T=4** 276:POKE AC, PEEK AC+30, PEEK (AC+1)+11, PEEK (AC+2)+31-T, PEEK (A C+3)+11, PEEK (AC+4) +30: RETURN 285: Y\$(X,Z)="0";L=L+1:P= P+2: GOTO 148 287:POKE AC.1,10+1,4+1,1 9+1,1: GOTO 278  $300: Y$ \$ (X, Z) =  $90"$  : S=1: L=L + 399:1F V=2 LET G=G\*-1:H=  $G*-1$ 400:POKE 10359,20,8,62,8 +20:V=V+1: IF V>1 LET S=0: Y=0: P=P+3: POKE 10359, 0, 0, 0, 0, 0  $16 = 5* - 1: H = 6* - 1$ 405:60TO 149 600: IF S=1 LET P=P+10:LA -LA+1:MO=1: GOTO 143 1000: MO=0: I=E: IF Y\$(X+<br>1,2)="0" LET 1=0  $1006:1 = 10:2 = 10092:15$ TNKFYS =  $4^{\circ}$  + FT 1=  $4:7 = 10068$ 1008:POKE ZW.32+I,48+I.  $56 + 1, 48 + 1, 32 + 1$ 1009: IF INKEYS ="6" LET  $I = 15: P = 10319$ 1012:LA=LA-1:2W=R:Z=I 1014:POKE LE, 0, 0, 0, 0, 0:  $E = E + 5$ 1020117 LAY-1 THEN 144 1838: WAIT 99: CLS :<br>PRINT "GAME OVER 121"PUNKTE": CLEAR  $1.5k3$ 

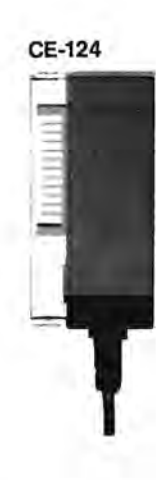

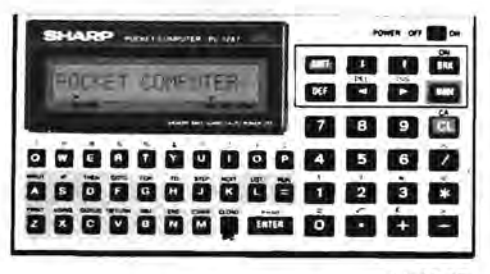

PC-1247

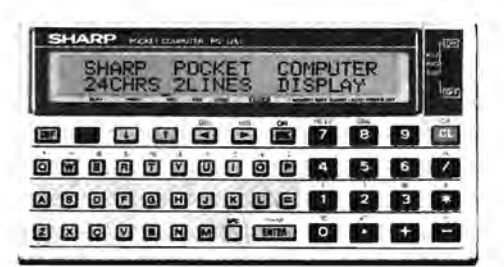

PC-1260/PC-1261

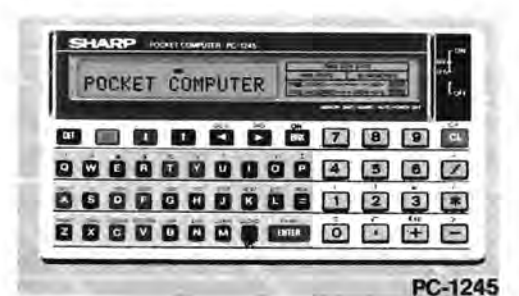

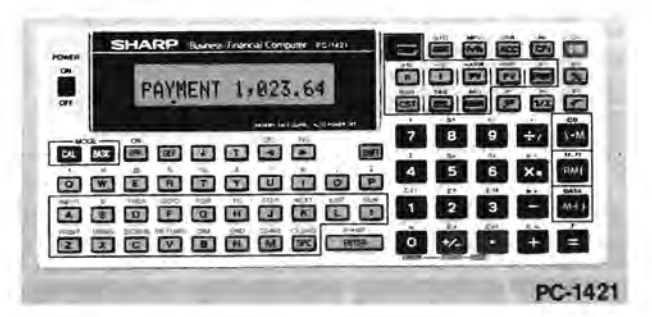

 $\frac{1}{2}00-1500$ A

# TEMPTER

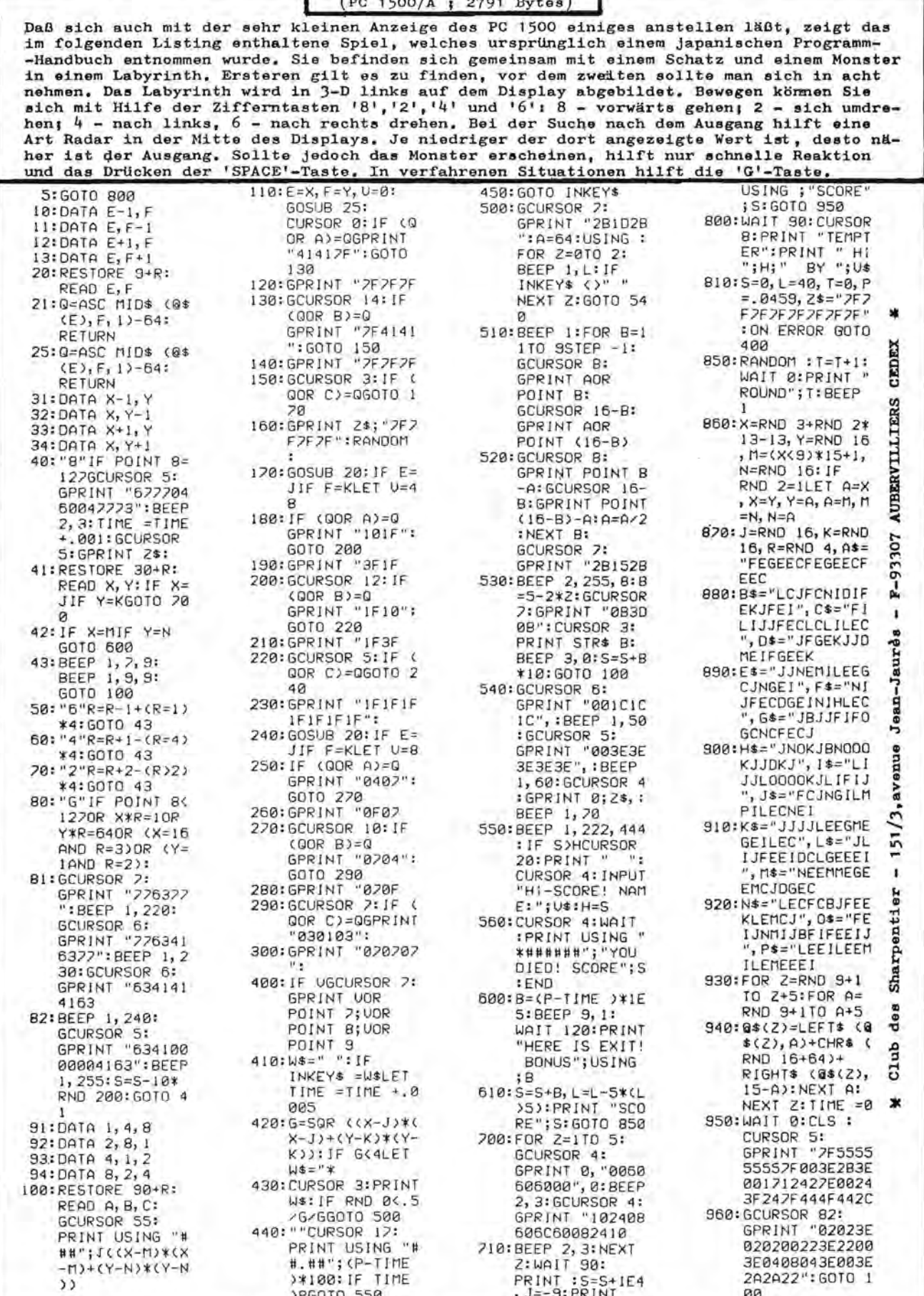

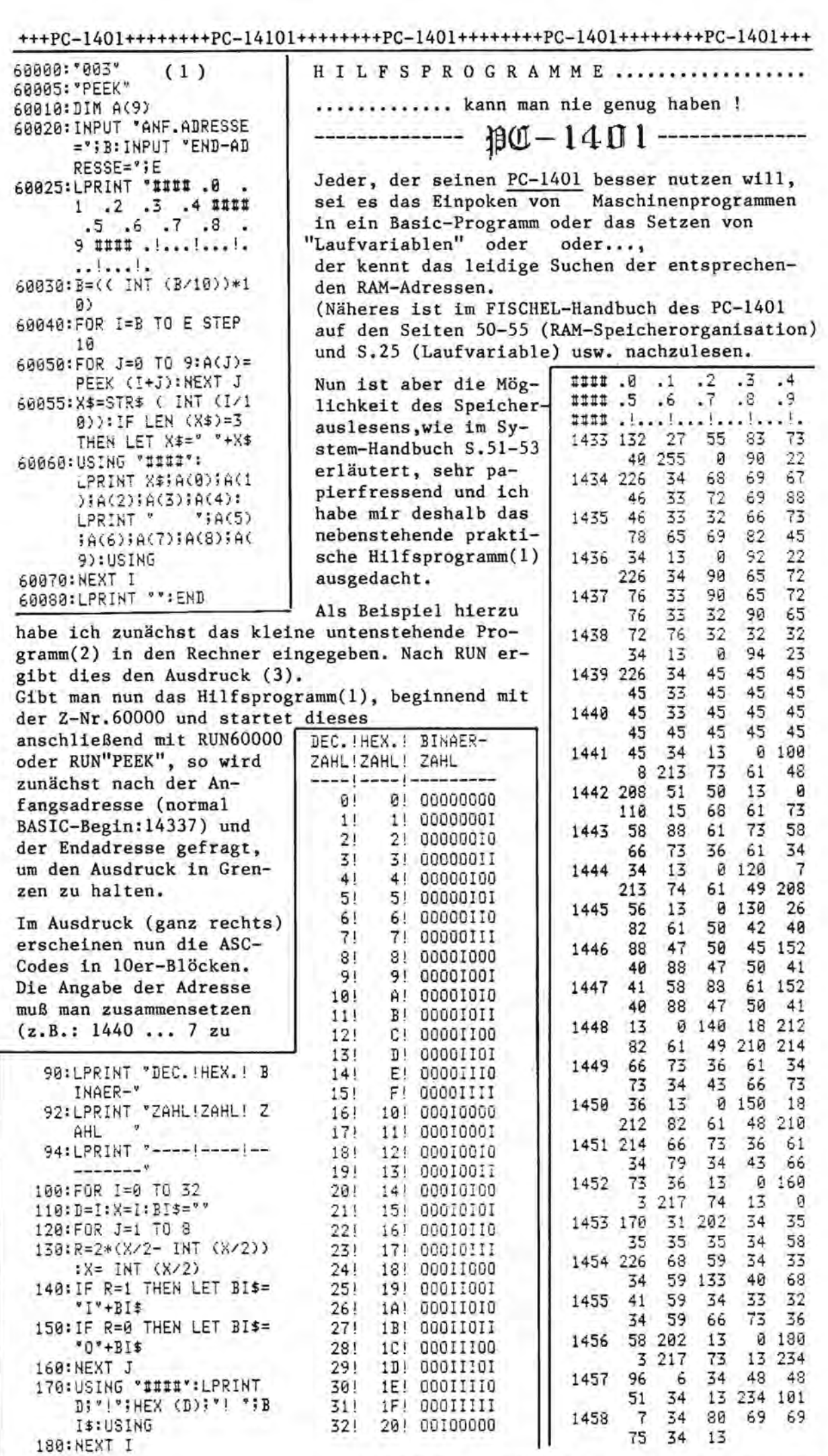

Alles für Sharp Computer Heft 6 Seite 35

14407 ; im Beisp.hier der ASC-Code 45 entsprechend  $" - "$ .

Urn nun aber nicht jedesmal dieses Hilfsprogramm in den Rechner tippen zu müssen, bedient man sich folgenden Tricks:

- + NEW (Enter)
- + Hilfsprogramm eintippen und auf Kassette abspeichern.
- + nun wieder NEW (Enter)

Danach muB dem Rechner ein weitere Befehl "beigebracht" werden, und zwar

 $M_E_R_G_E$ .

Dieser Befehl ermoglicht das Zuladen mehrerer Programme in den Rechner bis zur Ausschöpfung der Speicherkapazität.

(Die Prg.Z.-Nr. sollten jedoch vorher bei jedem Einzelprogramm so geändert worden sein, so daß beim Zusammenladen anschließend beim Zusammenladen anschließend die Prg.Zeilen-Nr. in standig aufsteigender Reihenfolge erscheinen.)

Dies macht man nun folgendermaBen:

+ Rechner in den PRO-Modus schalten

- + Nachstehendes M.L.-Programm eingeben (ohne Zeilennummern!) POKE 17872, 16, 70, 225, 186, 27, 16, 70, 227, 134, 26 (Enter drücken) POKE 17882, 7, 16, 70, 225, 134, 27, 16, 128, 2, 87 ( " ) POKE 17892, 67, 42, 6, 120, 158, 37, 44, 4, 120, 158 ( " )<br>POKE 17902, 12, 16, 70, 225, 186, 27, 55 (" ) Nachstehendes M.L.-Programm eingeben (ohne Zeilennummern!)<br>POKE 17872, 16, 70, 225, 186, 27, 16, 70, 227, 134, 26 (Enter drücken)<br>POKE 17882, 7, 16, 70, 225, 134, 27, 16, 128, 2, 87 (")<br>POKE 17892, 67, 42, 6, 120, 158, 37,
- + nun kann dieses Programm für den späteren Gebrauch auf Kassette abgespeichert werden mit CSAVE M 17872,17902.

Wenn man nun CALL 17872 eingibt und Enter drückt, so wird das nächste auf Kassette befindliche Programm in den Rechner geladen. Dieser Befehl kann also wie CLOAD betrachtet werden und das Programm erkennt automatisch, ob das Programm neu geladen oder zum im Rechner vorhandenen dazugeladen wer den muB.

Dieses MERGE-Programm steht im Standardvariablenspeicher der Variablen V,W,X,Y u. Z • Wird nun einer dieser Variablen vom Programm belegt oder werden Felder dimensioniert, so wird das M.L.Programm zerstort. Man kann es sich aber wieder bei Bedarf mit CLOAD M in den Rechner laden.

Anmerkung:

Besitzt man nun mehrere Hilfsprogramme (oder Unterprogramme) und hat diese in ihren Zeilen-Nr. so präpariert, daß keine doppelten Z-Nr. erscheinen und hat mein sein MERGE-Programm an zugriffsgünstiger Stelle auf Kassette, so läßt sich das Programmieren (nach einiger Ubung) noch komfortabeler gestalten.

(Vorteil: Wird das MERGE-Programm mit CLOAD M in den Rechner geladen, so bleibt das vorher einprogrammierte BASIC-Programm erhalten !)

Hinweis: Wie eine praktische Zeilennummern-Xnderung geschieht, ist eben falls im FISCHEL-Systemhandbuch S.27 Prg.11 nachzulesen und man wird erkennen -aha!- wieder ein Hilfsprogramm!.

++++PC-1401++++++++PC-1401++++++++PC-1401++++++++PC-1401++++++++PC-1401+++

 $f\beta U-14.01$ 

# ${\mathbb L}$  the z + ffiricks  $p0 - 1350$

Siegfried Rathswohl

Betrifft: Tips & Tricks für den PC-1350 im Heft 3/85

Seit kurzem auch im Besitz eines Sharp PC-1350 maehte ich einige Erfahrungen, die sie und Ihre Leser vielleicht interessieren. Monsieur Fojud Xavier, der einige Systemadressen des PC-1350 entdeckte und diese nicht für sich behalten wollte sei Dank. Allerdings war es nur wenig, was dieser Tip enthielt. Die in diesem Artikel beschriebenen Systemadressen befinden sieh ab Adresse 24583 bis 24623 voll identisch ein zweites Mal im Speicher und lassen sieh mit POKE, zumindestens teilweise, nicht verändern. Wohl aber im Bereich von 28416 bis 28457. Da ich noch keine Speicherkarte zur VerfUgung habe, kann ieh nun vermuten, daB beim Einsetzen einer solehen die Systemparameter von der Karte in den Bereieh 24583 bis 24623 Ubertragen werden. Ohne Speicherkarte beginnt der Speicherplatz für Programme ab Adresse 24625, die noch eine andere Aufgabe hat, wie später ersichtlich wird. Normalerweise steht in 24625 das High Byte für die erste Zeilennummer, in Adresse 24626 das Low Byte. Adresse 24627 beinhaltet die Zeilennlange in Bytes. Abgesehlossen wird jede Zeile mit 13 (=RETURN), und das Programmende wird mit 255 markiert. Von größerem Interesse dürfte dies sein:

- 1. Hat man sein Programm mit einem Passwort geschützt und, so etwas solI vorkommen, vergessen: POKE 28439,0 hebt den Schutz wieder auf (Inhalt bei gesetztem Passwort = 32). Wenn POKE 28439,0 nicht den gewünschten Erfolg bringt, POKE 24605,0 erfüllt die gleiche Aufgabe. Ubrigens ist das Passwort in den Adressen 28425 (der InhaIt dieser Adresse markiert den Anfang) bis 28432 abgeIegt. Ebenfalls ist es in den Adressen 24591 bis 24598 zu finden.
- 2. Bekanntlich Iöscht NEW den Speicher. Der PC-1350 macht dies, indem er Adresse 28419 auf 49, Adresse 28420 auf 96 und Adresse 28439 auf 32 setzt. Die seIben Anderungen erfolgen in den Adressen 24585, 24586, 24605. AuBerdem wird Adresse 24625 auf 255 gesetzt. Damit beginnt es wieder für die Programmeingabe bei Null. War es allerdings ein Versehen oder muBte die CPU mit ALL RESET neu zum Leben erweekt werden, braueht sich der Programmierer nieht mehr die Haare zu raufen. Das einfachste ware es, wenn man noch wUBte, was vor dem NEW oder ALL RESET in den Adressen 28419 und 28420 stand. Darin sind ja Low und High Byte für das Programmende abgelegt. Aber wer maeht das sehon? Angewbhnen sollte man sich aber vorher mit MEM nachzusehen, da dies eben auch zum Erfolg fUhrt. Angenommen wir haben mit MEM den noch freien Speieher abgefragt und bekamen 1700 als Antwort, dann belegt das Programm 3070 1700=1370 Bytes. 24625 (Anfang des Programms)+1370=25995, womit der letzte belegte Speieherplatz gefunden ware. Mit INT(25995/256)=102 haben wir das High Byte fUr Adresse 28420 gefunden. Mit 25995-INT(25995/256)\*256=139 bekommen wir auch das Low Byte für Adresse 28419 geliefert. Geben wir nun POKE 28419,139 (Low Byte)

POKE 28420,101 (High Byte)

POKE 24605,0 POKE 24625,0 POKE 28439,0 ein.

Sicherheitshalber mit PEEK in den Adressen noch einmal nachschauen, wenn die werte stimmen, kann in den PRO-Modus geschaltet werden und unser Programm steht vollstandig wieder im Speicher.

Wie sich diese Relokation bei eingesetzten RAM-Cards abspielt, entzieht sich, mangels einer solchen, noch meiner Kenntnis. Die Möglichkeit, blind das Speicherende hochzusetzen, also ohne vorher MEM befragt zu haben, besteht selbstver ständlich auch. Z. B. Programmende =  $27644$ , also  $252$  für das Low Byte und 107 für das High Byte einsetzen in die Adressen, alles andere wie gehabt. Dabei tut sich nun einiges im Speich Speicher. Seltsame Zeilennummern mit merkwUrdigen Inhalten (die sich auBerdem nicht loschen lassen) konnen nun bei der Auflistung erscheinen. Meist handelt es sich dabei um alte Programmteile und Sprungadressen, die nun ihr Unwesen treiben. Meist bleibt nur noch die Moglichkeit abschreiben (AUSdrucken lassen geht mitunter nicht) und neu Eintippen. Also ein gutgemeinter Rat, vor dem NEW noch eben mal 3070-MEM einzugeben und zu notieren. Das erleichtert die sache enorm.

# $-1401/2$  $J$ rage +  $A$ n twort

Betr.: Fehler im Systemhandbuch für den SHARP PC-1401 Taschencomputer

Sehr geehrter Herr Birkicht,

ich wollte Sie darauf aufmerksam machen, das in dem oben genannten Buch auf Seite 16 ein Druckfehler im Abschnitt 4.3 Speicherformat einer Stringvariablen ist. Das Programm (1) muB lauten: 100 "z" 110 INPUT "Buchstabe:";X\$ 120 PRINT "ADRESSE=";18592-ASC X\$\*8 Der Fehler ist ein Zeile 110 und 120, die Variable X muB mit X\$ ausgetauscht werden.

Norbert Brocher

Es ist richtig, es muB beide Male X\$ statt X heiBen, denn es kann weder ein Buchstabe in eine numerische Variable eingegeben werden noch die Funktion ASC auf eine numerische Variable angewendet werden.

Seite 38 Alles fur Sharp Computer Heft 6

# $1350 - 1350$

### JACK-POT

Spielautomaten faszinieren seit jeher jede Spielernatur. Was liegt näher, als seinen Rechner zu einem solchen umzufunktionieren. Zumal nur das Spiel verloren werden kann, nicht aber Geld. Nachteil: Der Rechner zahlt den Gewinn nicht aus. Wem nun nur das Spiel wichtig ist, kann mittels des Listings seinen PC-1350 schnell in einen "einarmigen Banditen" verwandeln.

米米米米米米米米米米米米米米米米米米米米米 \*\*\*\*\*\* Gewinne'an \*\*\*\*\*\* \*\*\*\*\*\*\*\*\*\*\*\*\*\*\*\*\*\*\*\*\*\*\*\*\* \*\*\*\*\*\*\* JACK POT \*\*\*\*\*\*\* 

3\*3ARREN =1000\*EINSATZ 3\*GLOCKE  $=$  500\*EINSATZ 3\*BANANE  $= 250*EINSATZ$ 3\*APFE\_  $= 100*EINSATZ$ 3\*ZITRONE = 50\*EINSATZ 3\*KIRSCHE = 30\*EINSATZ 2\*BARREN(R+T)=25\*EINSATZ  $-2*6LOCKE(R+7)=20*EINSATZ$ 2\*APFEL (R+T)=10\*EINSATZ 1\*BARREN (R)=15\*EINSATZ 1\*BANANE (R)= 5\*EINSATZ I\*APFEL  $(R) = 2*EINSATZ$ I\*KIRSCHE (R)= 1\*EINSATZ

Das Spielfeld befindet sich ueber den Tasten R T Y . Mit diesen Tasten kann das Bild im Anzeisefeld festsehalten Werden. Bei Spielbesinn stenen 30 DM als Anfanss kapital zur Verfuesuns. Durch einseben einer  $2ah$  | zwischen 1 und 9 = The Einsatz, wird das Spiel sestartet.

\*\*\*\*\* Viel Glueck \*\*\*\*\*

4000: "J" 4010:REM +++++++++++++ 4020:REM + JACK POT + 4030:REM ++++++++++++ 4040: CLEAR : DIM D\$(2)\*  $20, P#(5) * 16$ RANDOM 4050: CLS : WAIT 0:  $PRINT$  "----J-A-C-K  $- - - p - p - 7 - - - - 8$ 4060:P\$(0)="20787C3E3E7  $C7826*$ 4070: P\$(1)="30303030303 C3C3C\* 4080: P\$(2)="78451F674D1 42040" 4090: P\$(3)="387C7D7D7E7 C7C38" 4100: P\$(4)="18307E7E7E7 E3C18" 4110: P\$(5)="70707008047 37070\* 4120:D\$(0)="40514254315 423523435\* 4130: D\$(1)="45054515452 541424245" 4140:D\$(2)="31534504534 134534534" 4150:0=30:X= RND 20:Y= RND 20:2= RND 20 4160:LINE (45,9)-(88,22  $7.5.3$ 4179:FOR I=0 TO 2: LINE (46+I\*14,10)- $(59 + 1*14; 21); S, B:$ NEXT I: CURSOR 19, 2: PRINT " mal" 4174: GCURSOR (106,15)

4175: GPRINT "FE92928200 FA8808F81008F80040 90A8C8100070888870 880008FE880088C8A8  $98^{\circ}$ 4180: CURSOR 0,3: PRINT "Total:"; USING "# #####";C 4190: CURSOR 13,3: USING : PRINT " DM  $(1 - 9)$ ?" 4200:A= VAL INKEY\$ : IF A=0 OR A>C GOTO 4200 4210:BEEP 1:C=C-A: CURSOR 6,3: PRINT USING "######";C 4220:USING : CURSOR 23, 3: PRINT STR\$ Aft CURSOR 14,21 PRINT " 4230: I=13: J=14: K=15 4240:IF I GCURSOR (49,1 9): GPRINT P\$( VAL MID\$ (D\$(0), X, 1)): I=I-1:X=X+1: IF X=21 LET X=1 4250:IF J GCURSOR (63,1) 9): GPRINT P\$( VAL MIBS (D\$(1), Y,  $1)$ ):  $J = J - 1$ :  $Y = Y + 1$ : IF  $Y=21$  LET  $Y=1$ 4260:IF K GCURSOR (77,1 9): GPRINT P\$( VAL MID\$ (D\$(2), Z, 1)):K=K-1:Z=Z+1; IF 2=21 LET Z=1 4270:IF I>1 AND INKEY\$  $=$ "R" LET I=1: BEEP 1

Club des Sharpentiers 151/153, avenue Jean-Jaures F-93307 Aubervilliers Cedex

4280:1F J>1 AND INKEY\$  $\simeq 2.12$  ,  $\textrm{CEL}$  ,  $\textrm{SEL}$ BEEP 1 4290:IF K>1 AND INKEY\$  $=$ "Y" LET  $k=13$ BEEP : 4300:IF I OR J OR K GOTO 4240 4310:1=X-1: IF I=0 LET  $I = 20$ 4320:J=Y-1: 17 J=0 LET  $J = 20$ 4330:K=Z-1: IF K=0 LET  $K = 20$ 4335: I= VAL MID\$ (D\$(0)  $,1,1)$ 4336:J= VAL MID\$ (D\$(1)  $, 3, 1)$ 4337:K= VAL KID\$ (D\$(2)  $x \times x + 3$ 4340:0=0 4345: IF I=0 AND I=J AND I=K LET 0=500 4350: IF I=1 AND I=J AND I=K LET 0=1000 4355: IF I=2 AND I=J AND I=K LET 0=256 4360: IF I=3 AND I=J AND T=K LET Q=100 4365: IF I=4 AND I=J AND I=K LET Q=50 4370: IF I=5 AND I=J AND I=K LET 0=30 4380: IF I=0 AND I=J LET 0=20 4385: IF I=1 AND I=J LET Q=25 4390:1F I=3 AND I=J LET Q=10 4400: IF I=1 LET Q=15 4405: IF I=2 LET 0=5 4410: IF I=3 LET Q=2 4420:IF I=5 LET Q=1 4430:CURSOR 14,2: PRINT USING "##### "\$0}: USING : CURSOR 23,3:

PRINT " "; 4440:C=C+A\*Q: BEEP 1:

**R\*\*;: END** 

BEARBEITET VON:

DAIMLERSTR.6 E 2850 BREMERHAVEN

SIEGFRIED RATHSMOHL

IF C>0 50TO 4180

: PRINT "\*GAME OVE

4450:WAIT : CURSOR 13,3

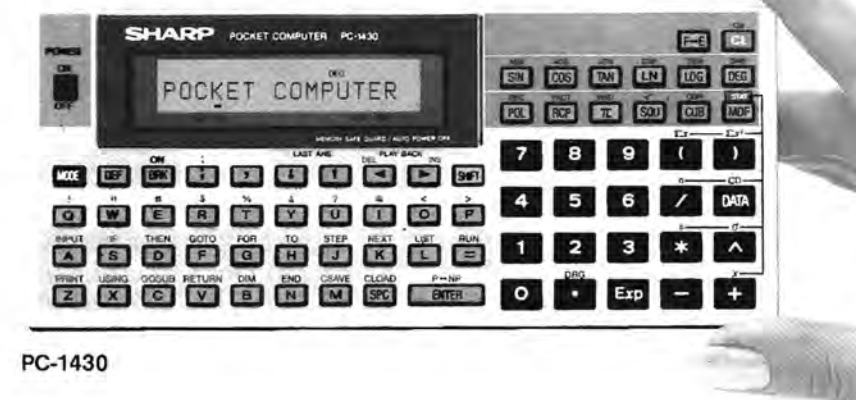

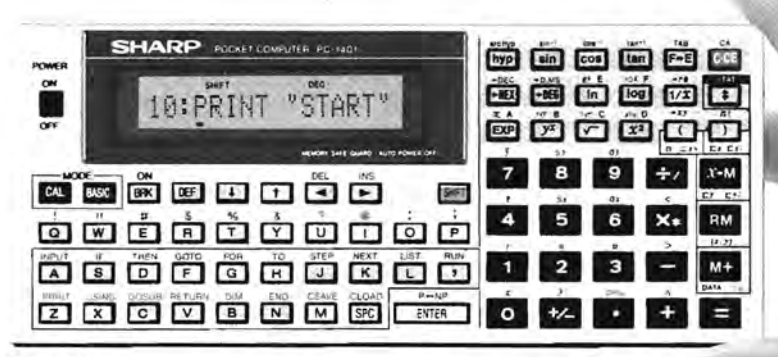

PC-1401

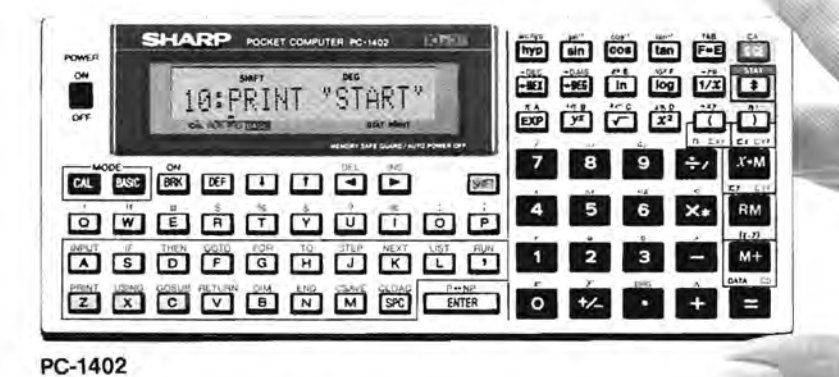

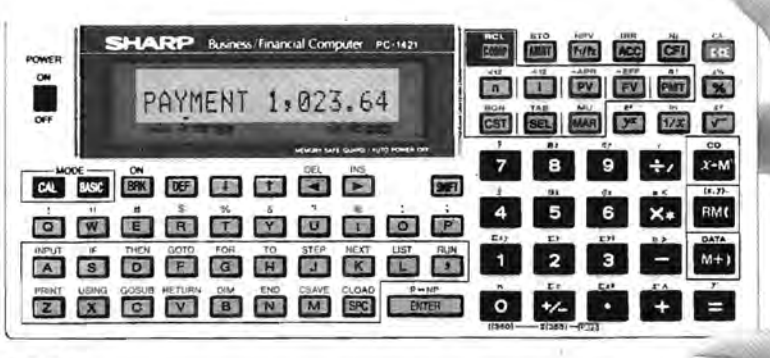

PC-1421

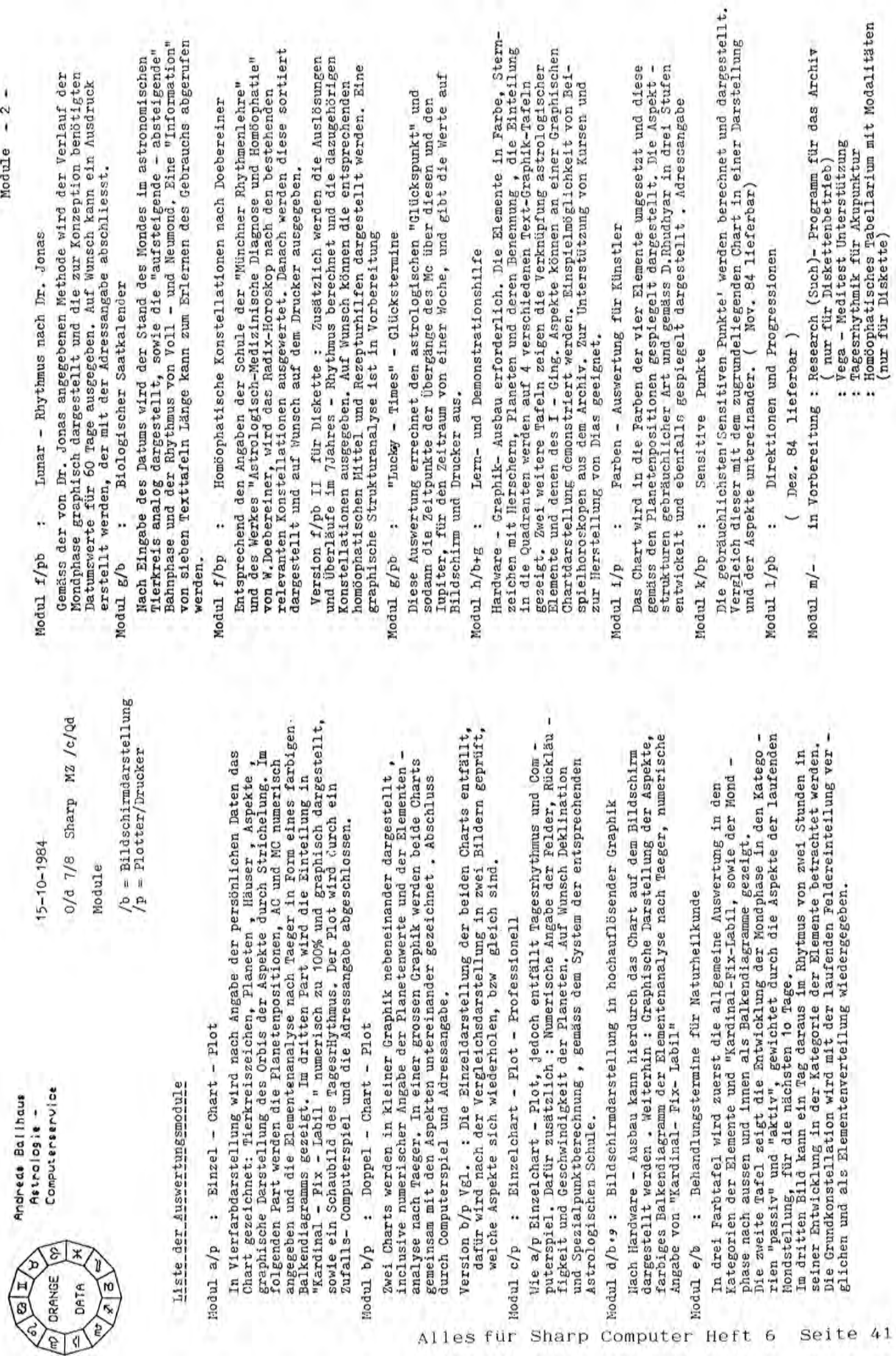

Liste der

હે  $\ast$ 

 $\frac{1}{2}$  DRANGE

 $\sqrt{\frac{8}{2}}$ DATA

ê

 $\vec{r}$ 

 $\frac{\sqrt{a} \sqrt{1}}{\sqrt{a}}$ 

Hodul a/p

Modul b/p

 $41$ 

Seite

Module  $-2$  -

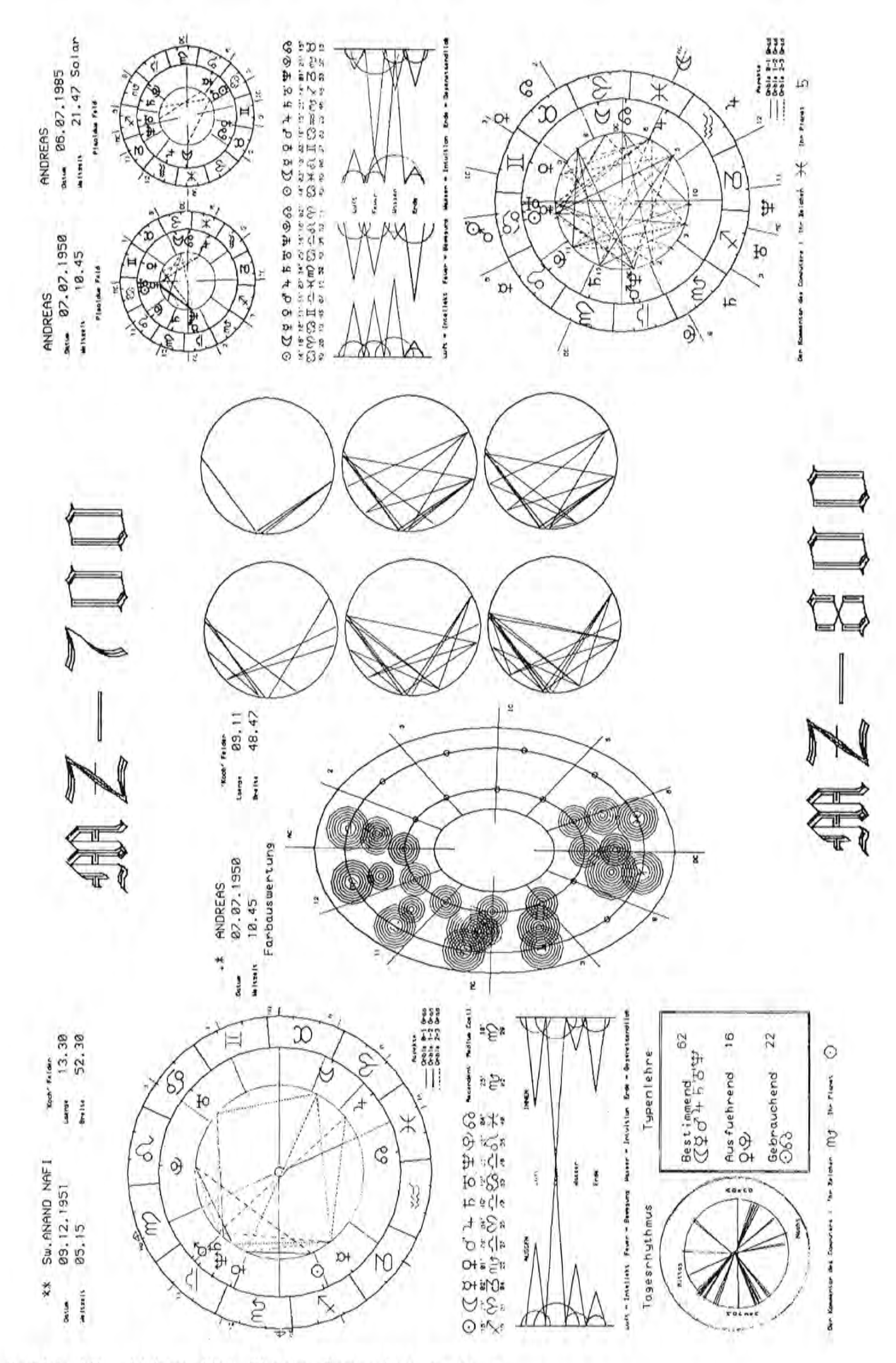

Alles für Sharp Computer Heft 6 Seite 42

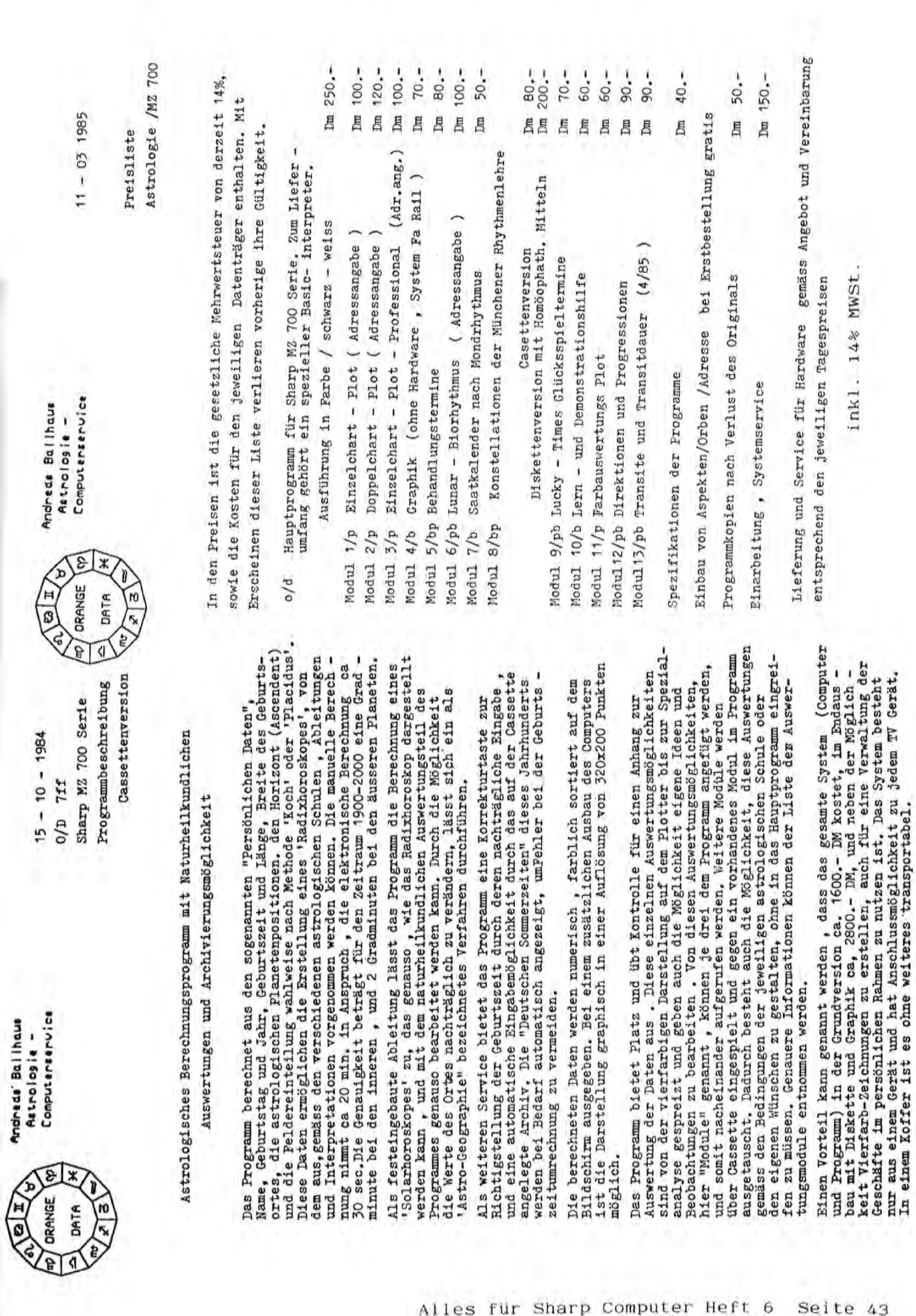

# $10-1401$

Ralf Bretz Jahnstr.2b 5403 Mülheim-Kärlich I

Hallo SHARP-Freunde! Ich bin Besitzer des SHARP-PC-1401. Ich fand in Ihrer Ausgabe Nr.3 das Listing eines Spieles für den PC-1251 und PC-1500 (BEGRIFFE RATEN). Ich begab mich sofort daran dieses für den PC-14o1 umzuschreiben.Dies klappte auf Anhieb. Ich muß den Schreibern ein Kompliment machen. Sie haben es übersichtlich geschrieben. Ich habe meine Fassung beigelegt. Ich habe außerdem noch andere Programme die ich Ihnen auf Anfrage gerne zu Verfügung stellen würde. Ich finde es besonders wichtig, daß es für diesen tollen Computer mehr Programme gibt.Hoffentlich kommen auch von anderen Seiten gute Programmangebote.

Hiermit verbleibe ich in der Hoffnung auf gute Zusammenarbeit.

5: "A": 2AUSE "355RIFFE RATEN" : PALSE "WENN S IE DAS ":PAUSE "WORT VORZEITIG" 6: PAUSE "GEFUNDEN HABE N': PAUSE "DRUECKEN S IE":PAUSE "\* UND ENT ER":PAUSE "BEI ZEICH  $EN''$ 10:CLEAR :DIM D\$(2)\*17, K\$(17)\*1 11:PAUSE "SUCHBEGRIFF B IS":PAUSE "ZU 16 ZEI CHEN" 15: INPUT "SUCHBEGRIFF=" (15(0): 50TO 25 20: PAUSE "NEUER SUCH-": INPUT "BEGRIFF=";D\$( Ø) 25:Z=LEN D\$(0):L\$=CHR\$  $(95)$ 30:FOR I=1 TO Z 35: K\$(I)=L\$!NEXT I 37:1F 2>16 PAUSE "20 LA NG1": GOTO 15 40: PRINT \*SPIELBEGINN\*:  $0 = 0:5 = 0$ 42:PAUSE "DAS WORT HAT" :PAUSE 2; " ZEICHEN" 43: PAUSE "SIE HABEN": PAUSE Z+5; "VERSUCHE" 45:5070 55

50: SPUT "ZEICHEN=";F\$: 0=0+1:IF F\$="\*" 60TO 125 55:FOR I=1 TO Z 60: IF K\$(I)()CHR\$ (95) 60T0 75 65:M\$=MID\$ (0\$(0),I,1) 67:1F M\$=" " LET K\$(I)= \* \*: 50TO 75 68: IF M\$="-" LET K\$(I)=  $" - "16070 75"$ 70:IF ME=F\$ LET K\$(I)=M \$:E=E+1 75: NEXT I  $80:05(1)=22$ 85:FOR I=1 TO Z 90:D\$(1)=D\$(1)+K\$(I) 95:NEXT I 100:PRINT D\$(1) 102:PAUSE 01" VERSUCH"  $105:0=0$ 110:1F E=Z BEEP 1:60TG 2 ø 115:1F 0=2+5 PAUSE "VERL OREN! ": PRINT D\$(0): 6070 20 120:00TO 50 125: INPUT "GES. WORT=";D  $$(2):$   $F$  Ds(2)=Ds(0) BEEP 5: PAUSE "GEWONN EN!": PRINT "VERSUCH= \*10:6070 20 127:1F D\$(2)(>D\$(0) PAUSE "FALSCH!" 130:6070 115 135:END

## PROGRAMME FUR SHARP PC-1261

überarbeitet vom SHARP-Basic-Team

Nachdem sich das SHARP-Basic-Team durch den Kauf eines SHARP PC-1261 bei der FISCHEL GmbH im Hardware-Teil modernisiert hat, mußten wir danach den Software-Teil für den Computer anpassen. Zwei Programme, die das 2-zeilige Display optimal ausnutzen, möchten wir hier veröffentlichen, und zwar"BEGRIFFE RATEN" (siehe Heft 3) und "Programm zur Berechnung der Anzahl von Tagen zwischen 2 Daten"(siehe Heft 4).

S:REM "BEGRIFFE RATEN" fuer PC-1261 vom SHA RP-Basic-Team 10:CLEAR : DIM D\$(2)\*23  $k*(23)*1$ 12:WAIT 0: PRINT "Suchb eariff<sup>v</sup> 15:CURSOR 24: INPUT D\$C 0): WAIT : GOTO 25 20:WAIT 0: PRINT "Neuer Suchbear | ff" 22:CURSOR 24: INPUT D#0 0): NAIT 25:Z= LEN D\$(0):L\$= CHR\$ 95 30:FOR I=1 TO Z 35: K\$(!)=L\$: NEXT I 40:CLS : PAUSE "SPIELBE GINN":0=0:E=0 42: PAUSE 'Das Wort hat "iZi"Zeichen" 45:60TO 80 50: CURSOR 36: INPUT "Ze  $ichen="f:Ff:0=0+1:$ CLS : IF F\$="\*" GOTO 122 55:FOR I=1 TO Z 60:IF K\$(I)<> CHR\$ 95 GOTO 75 65:M\$= MID\$ (D\$(0), I, 1) 70:IF M\$=F\$ LET K\$(I)=M  $$1E=E+1$ 75: NEXT I  $80:1*(1) = 44$ 85:FOR I=1 TO Z  $90: D$(1)=D$(1)+K$(I)$ 95:NEXT I 98: IF E=Z BEEP 1: PAUSE "Beariff richtial": GOT0 20 100:CLS : WAIT 0: CURSOR 0: PRINT D\$(1): CURSOR 24: PRINT "Ve rsuch ";0: WAIT 115: IF 0=2+5 PAUSE "VERL OREN!": WAIT 0: PRINT "sesuchtes Wor  $t = "$ : WAIT : CURSOR 2 4: PRINT D\$(0): GOTO  $20^{\circ}$ 

120:5070 50 122:CLS : WAIT 0: PRINT "sesuchtes Wort?" 125:CURSOR 24: INPUT D\$C 2): WAIT : IF D\$(2)= D\$(0) BEEP 3: CLS : PAUSE "GEWONNEN!!": PRINT "Im "; 0; "Versu ch": GOTO 20 130:6010 115

360:RESTORE : FOR 0=1 TO M: READ A: NEXT Q:A= A+Y\*365+ INT (Y/4)+D +1- INT (Y/100)+ INT  $(Y/400)$ 390:IF INT (Y/4)()Y/4 **THEN 450** 410: IF Y/400= INT (4/400 ) THEN 430 420: IF Y/100= INT (Y/100 ) THEN 440 430: IF M>2 THEN 450  $440: A = A - 1$ 450: RETURN

 $-126$ 

10:PAUSE "Tase zwischen 2Daten" 31:WAIT 0: PRINT "1.DAT  $M =$   $J =$  $: T =$ 33:CURSOR 8: INPUT D1: CURSOR 13: INPUT M1: CURSOR 18: INPUT Y1 35: CURSOR 24: PRINT "2.  $DATA = M = J = 0$ 36: CURSOR 32: INPUT D2: CURSOR 37: INPUT M2: CURSOR 42: INPUT Y2: WAIT : CLS : GOSUB \* tase": PRINT "DIFF N  $=$ " $i$ N; "TAGE": END 40: GOSUB 70: PRINT "DIF FERENZ="in;"TAGE": END 70: "tase"M=M1: D=D1: Y=Y1 : GOSUB 360 110:N=A:M=M2:D=D2:Y=Y2: GOSUB 360: N=A-N: **RETURN** 350:DATA 0,31,59,90,120,

151, 181, 212, 243, 273, 304,334

 $T$   $I$   $P$   $-$ 

vom SHARP-Basic-Team

10:FOR 1=0 TO 5:X=(1)3)+ (I+1): PAUSE X: NEXT I

WIR MOECHTEN HIER EINEN ZAEHLER VORSTELLEN, DER IN DER OBEN ANGEBENDEN VERSION: 1 2 3 4 6 7 ZAEHLT.EIN SPEZIELLES ANWENDUNGSGEBIET SIND >SPORTPROGRAMME<.DURCH AENDERUNG DER ZAHL IN DER 1.KLAMMER WIRD IN DER ZAEHLFOLGE EINE ANDERE ZAHL AUSGELASSEN, SO KANN SICH JEDER SEINEN ZAEHLER SELBST ZUSAMMENSTELLEN.

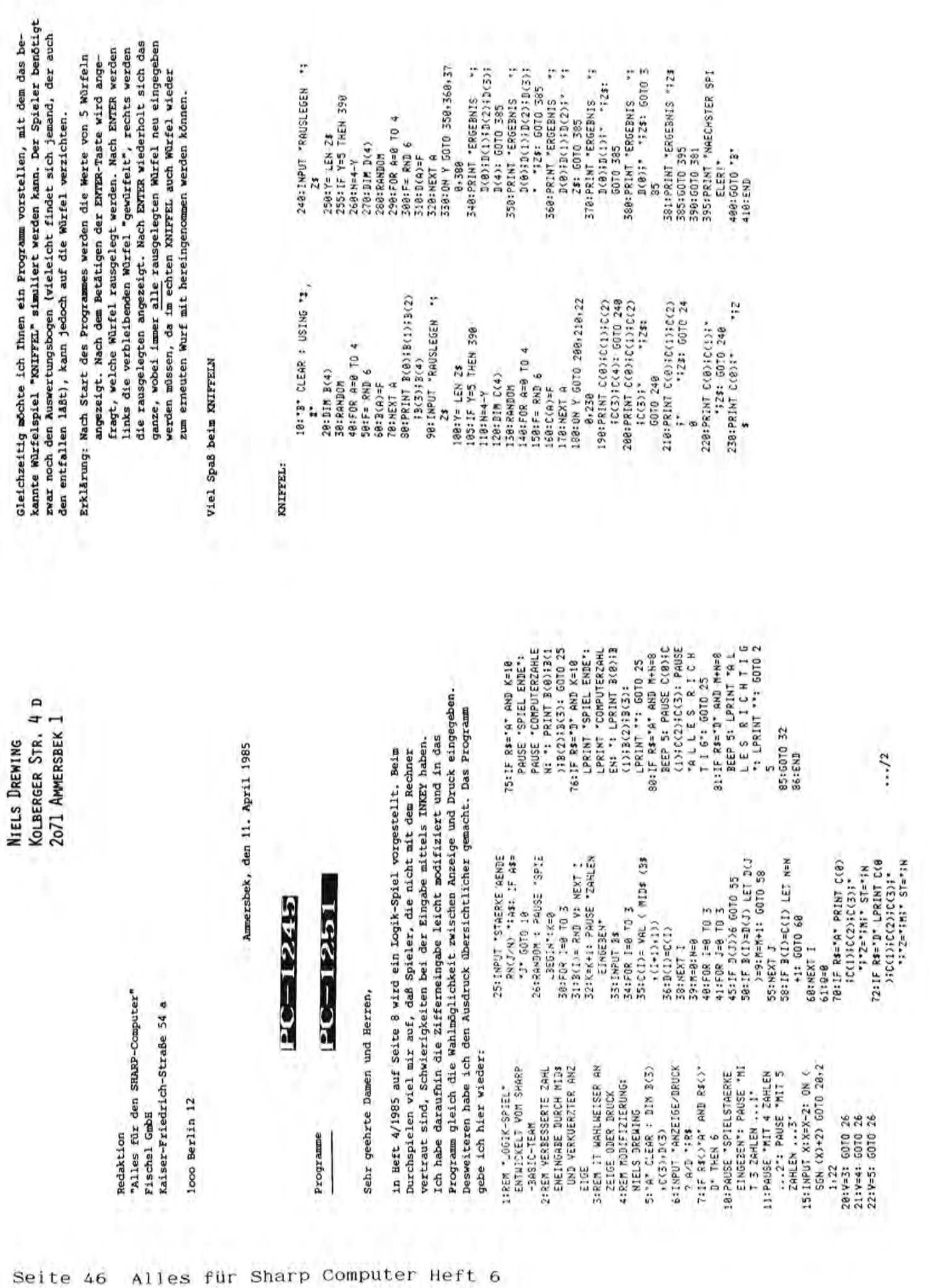

# $\texttt{PO}-\texttt{1500A}$

Da Ihre Zeitschrift "Alles für Sharp Computer" oft Programme von Lesern abdruckt und der Inhalt einer Zeitschrift dadurch um so interessanter ist, je mehr der Leser mit deren Inhalt etwas anzufangen wissen, möchte ich auch zu deren Inhalt etwas beitragen.

Es sollen zwei (2) kleine Programme vorgestellt werden:

Datum & Zeit setzen  $1.1$ 

Umrechnungen: Dezimal-Hexadezimal-Dual-Zahlen  $2.$ 

Die Programme sind für SHARP 1500 bzw. 1500A geschrieben.

### Programm 1

Dieses Programm stellt ein Unterprogramm dar und kann dort eingesetzt werden. wo Programm-Ausführungen mit Datum/Zeit protokolliert werden sollen. Die Zeilennummern sind deshalb so hoch angesetzt, damit es zu anderen Programmen ohne vorherige Umnumerierung "zugemerged" werden kann. An passender Stelle des eigenen Hauptprogramms wird dieses U-Programm mit

GOSUB "DT" aufgerufen.

```
10000: "DT":REM DATUM & ZEIT SETZEN - UP
10001: CLS: WAIT O: PRINT "Neues Datum setzen? (J/N) :"
10002: JAS=INKEY$:IF JAS="" THEN 10002
10003: IF (JA *= "U")+(JA *= "N")=0 THEN 10002
10004: PP=G7800:REM beim Rechner PC-1500A heißt es PP=G7COO
10005: IF PEEK PP=0 BEEP 2,100:BEEP 1,50:BEEP 3,30:WAIT 350:PRINT "DATUMFLAG
       nicht gesetzt!":GOSUB 10014
10006: IF JA$="J" POKE PP, D:GOSUB 10014
10007: IF PEEK PP=0 INPUT "Welches Jahr?(xx) = 19";P
10008: IF PEEK PP=0 POKE PP, P
10009: LF 1:N=INT (TIME *, 01), N=N *.01
10010: N=INT N*.01+ (N-INT N)*100
10011: AS="19"+STRS PEEK PP:CSIZE 1:LPRINT TAB 12:USING :N:":":USING "EE":
      A$:
10012: N=TIME *.01:N=(N - INT N)*100:N=INT (N*100)*.01:USING "£££.££";N;" Uhr"
10013: CSIZE 2:LF 1:RETURN
10014: INPUT "Monat (xx) = "; MO$, "Tag = "; TA$, "Stunde = "; SD$, "Minute = "; MI$
10015 IF LEN (MO$)=1 LET MO$="0"+MO$
10016 IF LEN (TA$)=1 LET TA$="0"+TA$
10017 IF LEN (SD$)=1 LET SD$="0"+SD$
10018 IF LEN (MI$)=1 LET MI$="0"+MI$
10019 TG$=MO$ + TA$ + SD$ + "." + MI$
10020 TIME = VAL (TG$):RETURN
                                                          (737 Bytes )
```
Anmerkung: Im Listing wurden verwendet: \$ für  $f$ ,  $f$  für  $#$ 

Hans J. Striegler, Ulmer Str. 324 B, 7000 Stuttgart 60

# **BO-1500A**

### Programm 2

Dieses Programm dient zum Umrechnen von Zahlen der verschiedenen Basis (hexadezimal, dezimal, dual) in die jeweilige andere. Es ist menugesteuert und nur für den Rechner (ohne CE-150) geschrieben. Nach dem Einschreiben des Programms im 'PRO '-Modus, startet man es mit RUN und ENTER. Auf die Umrechnung 'DUAL in DEZImal'wurde verzichtet, da sie nur selten notwendig ist. Das Programm—Beispiel soll auch zeigen, wie man bei dem PC-1500 $(A)$ eine einfache Menu-Abfrage gestaltet,

100 REM DEZI-HEXA-DUAL-Umrechnungen 101 CLS: WAIT 20  $102$  PRINT  $" (1)$ DEZI -> HEXA": : GOSUB "O" 103 CLS: PRINT "(2) HEXA -> DEZI";: GOSUB "O" DEZI -> DUAL";:GOSUB "O" 104 CLS: PRINT "(3) 105 GOTO 101 "O":A\$=INKEYA : IF A#=""THEN 106 106 IF A \*= "1"THEN "1"  $107$ 108 IF AS="2"THEN "2" 109 IF A\$="3"THEN "3" 110 RETURN "1":REM DEZImal in HEXadezimal 111 112 CLS:INPUT "ZAHL ? (DEZI):"; N:PRINT N; 113 H#="0123456789ABCDEF": N#="" 114 Z=INT (N/16):R=N-Z\*16+1:N=Z 115 NS=MIDS (H\$, R, 1)+N\$ 116 IF N(>OTHEN 114 117 WAIT: PRINT " = "; N\$: GOTO 101 118 "2":REM HEXadezimal in DEZImal 119 CLS: INPUT "ZAHL ? (HEX): "; NS: PRINT NS; 120 L=LEN (NS): N=0 121 FOR X=1 TO L Y=ASC  $(MID^* (N^*, X, 1)) - 48$ 122 IF Y>9 LET Y=Y-7  $123$  $124$ N=16\*N+Y:NEXT X 125 WAIT: PRINT " = ": N:GOTO 101 126 "3":REM DEZImal in DUAL 127 CLS: INPUT "ZAHL ? (DEZI):"; N 128 IF N=0 THEN 127 129 PRINT N;: N \*= "" 130 Z=INT (N/2): IF Z=0 THEN 133 131 R=N-2\*Z:RS=STR\$ R 132 NS=RS+N\$:N=Z:GOTO 130 133 NS="1"+NS 134 WAIT: PRINT " = "; N\$: GOTO 101

 $(745$  Bytes  $)$ 

**CE-515P** 

Anmerkung: Im Listing wurden verwendet: \$ für \$

the things

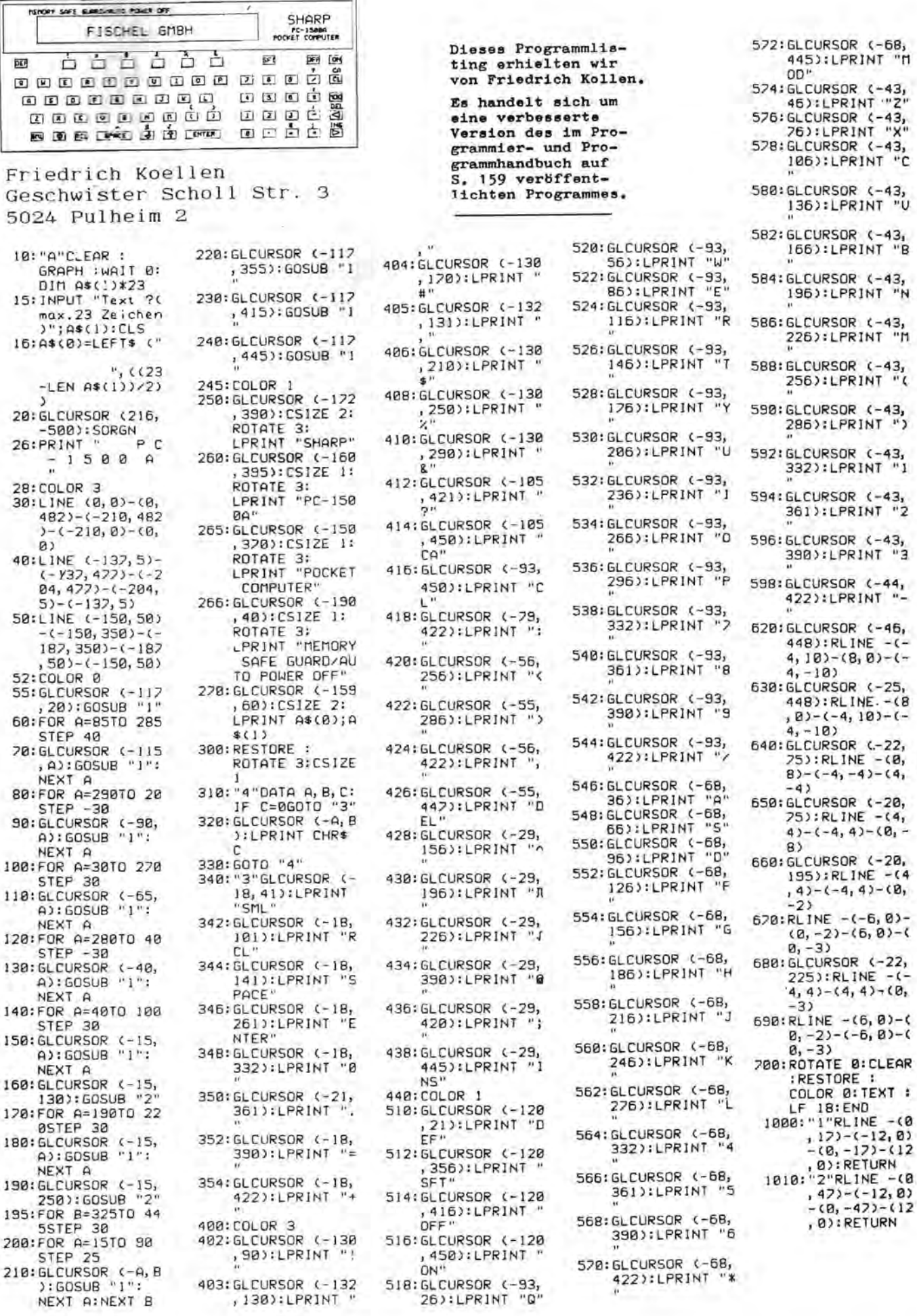

**CHAPP** 

NEVORY SOFE GARDINUM POWER OFF

函

Alles für Sharp Computer Heft 6 Seite 49

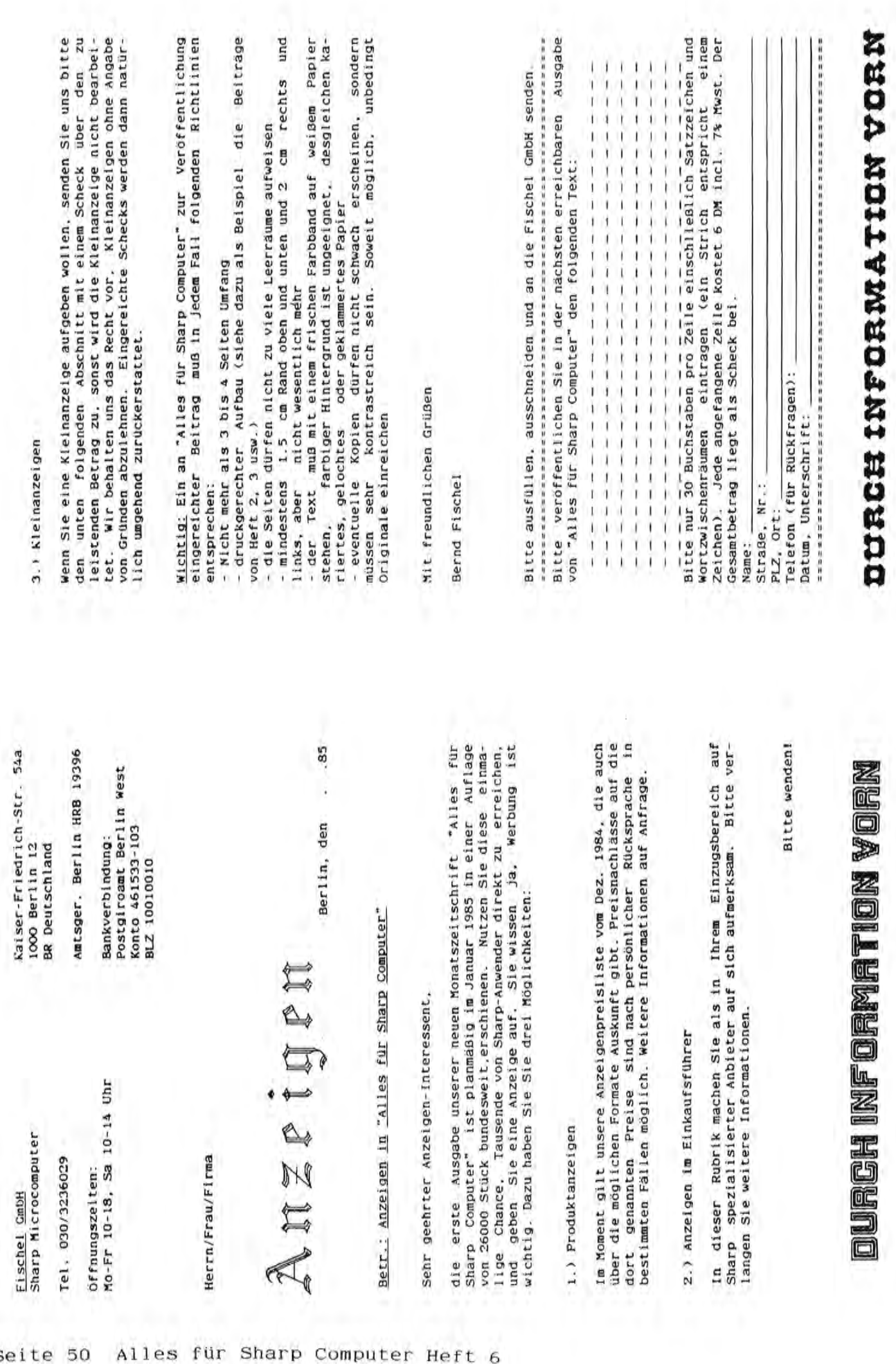

Seite 50 Alles für Sharp Computer He

# ABO N N E MEN T

Wenn es Ihnen Spaß gemacht hat, diese Ausgabe von "Alles für Sharp Computer" zu lesen, und Sie sich auch in Zukunft durch unsere interessante Zeitschrift über alles Wissenswerte zum Thema Sharp Computer informieren wollen, dann sollten Sie nicht länger zögern, "Alles für Sharp Computer" jetzt im regelmäßigen Bezug per Post zu bestellen. Sichern Sie sich eine lückenlose Information und schicken Sie den Bestellabschnitt am besten noch heute ab. "Alles für Sharp Computer" kommt dann regelmäßig jeden Monat ins Haus, ohne daß Ihnen zusätzliche Kosten entstehen.

**SHARF?** 

Bestellschein Bitte vollständig und lesbar ausfüllen, unterschreiben und einsenden an Fischel GmbH, Kaiser-Friedrich-Str. 54a, D-1000 Berlin 12

- $□$  Ich abonniere die Zeitschrift "Alles für Sharp Computer"von der nächsten erreichbaren Ausgabe an (Preis pro Jahr 72 DM, AusIand 84 DM, Luftpostzuschlag 12 DM).
- Ich abonniere die Zeitschrift "Alles für Sharp Computer"von der Ausgabe **•••** (Monat) **•••** (Jahr) an (Preis pro Jahr 72 DM, Ausland 84 DM, Luftpostzuschlag 12 DM).

Das Abonnement verlängert sich um ein Jahr zu den dann jeweils gültigen Bedingungen, wenn es nicht 2 Monate vor Ablauf schriftlich gekündigt wird.

 $\Box$  Ich bestelle folgende schon erschienene Exemplare von "Alles für Sharp Computer" (Stückpreis 6 DM, Ausland 7 DM):<br>Heftnr.: ... , ... , ... , ... , ... Alle Preise incl. 7 % Mwst.

Der Gesamtbetrag von **•••••• DM** 

- $\Box$  liegt bar bei
- $\Box$  liegt als Verrechnungsscheck bei (schnellste Erledigung)
- o worde am **••••••••** auf das Postgirokonto der Fischel GmbH, Kontonr. 461533-103, BLZ 10010010, Postgiroamt Berlin überwiesen (Bearbeitung nach Zahlungseingang)
- o liegt (nur bei kleineren Betragen) in Briefrnarken oder internationalen Antwortscheinen bei.

Name, Vorname....

<sup>S</sup>**t raJ3e •••••.•..•....•.•...•......••.••••••..•••...••.•.••** 

**PLz/Ort ••....•..•..................................•..•••** 

Da turn, Unterschrift •••••••••••••••••••••••••••••••••• " ••••

Mir ist bekannt, daB ich diese Bestellung innerhalb von 8 Tagen bei der Bestelladresse widerrufen kann. Zur Wahrung der Frist genügt die rechtzeitige Absendung. Ich bestätige dies durch meine zweite Unterschrift.

Datum,Unterschrift .......................................

# Die*Technologie van Sharp* bietet Ihnen mehr Kapazität...

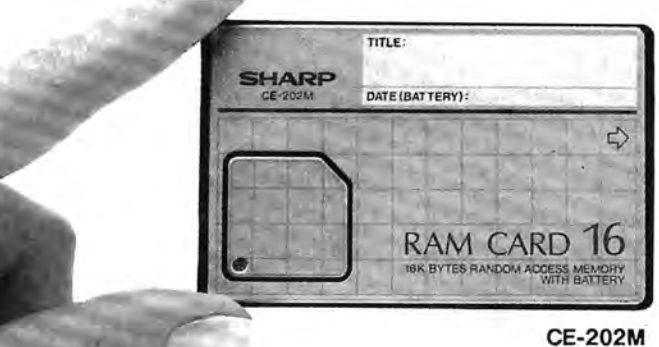

Nie zuvor hat Sharp aus so wenig so viel geschaffen! Unser Taschencomputer-Programm 85/86 besteht aus alien unseren meistgekauften Modellen und unseren letzten revolutionierenden Entwicklungen in der Taschencomputer-Technologie. Erweiterte Speicher, höhere Verarbeitungsgeschwindigkeiten, vereinfachtes Programmieren, eine größere Software-Auswahl, zusätzliche Peripheriegeräte, neue Leistungs- und Wertstandards - das sind nur einige der Glanzpunkte unserer Produktreihe in diesem Jahr! Erleben Sie selbst, wie Sharp die Rechenschallmauer durchbricht - und zwar jedes einzige Mal!

 $PC1246$ PC1260 **PC1358** PC1402 PC1500 PC2500 PRINTER **SHARP** COMPUTER PC-2500 f Sharp Microcomputer ......  $C - 2500$ **..•••••••...• Fischel GmbH Kaiser-Friedrich-Str. 54 a 100000** Fel. 030 / 323 60 29 **Mo - F r 10 - 18.30, Sa - 14 h**  Seite 52 Alles für Sharp Computer Heft 6